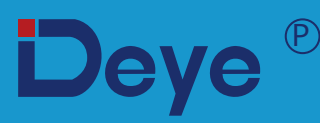

# **Хибриден инвертор**

**SUN-5K-SG04LP3-EU SUN-6K-SG04LP3-EU SUN-8K-SG04LP3-EU**

**SUN-10K-SG04LP3-EU**

**SUN-12K-SG04LP3-EU**

**Ръководство за употреба**

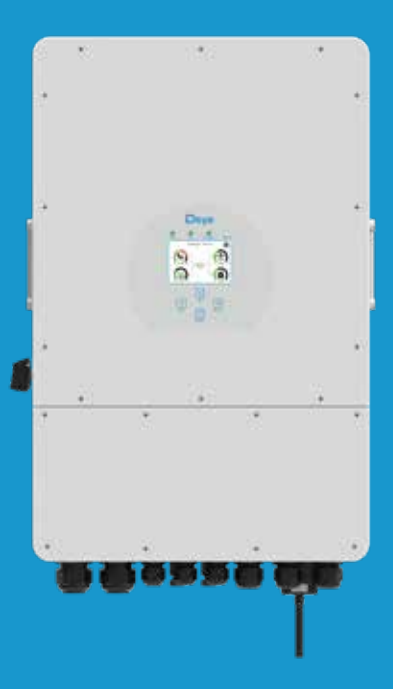

# Съдържание

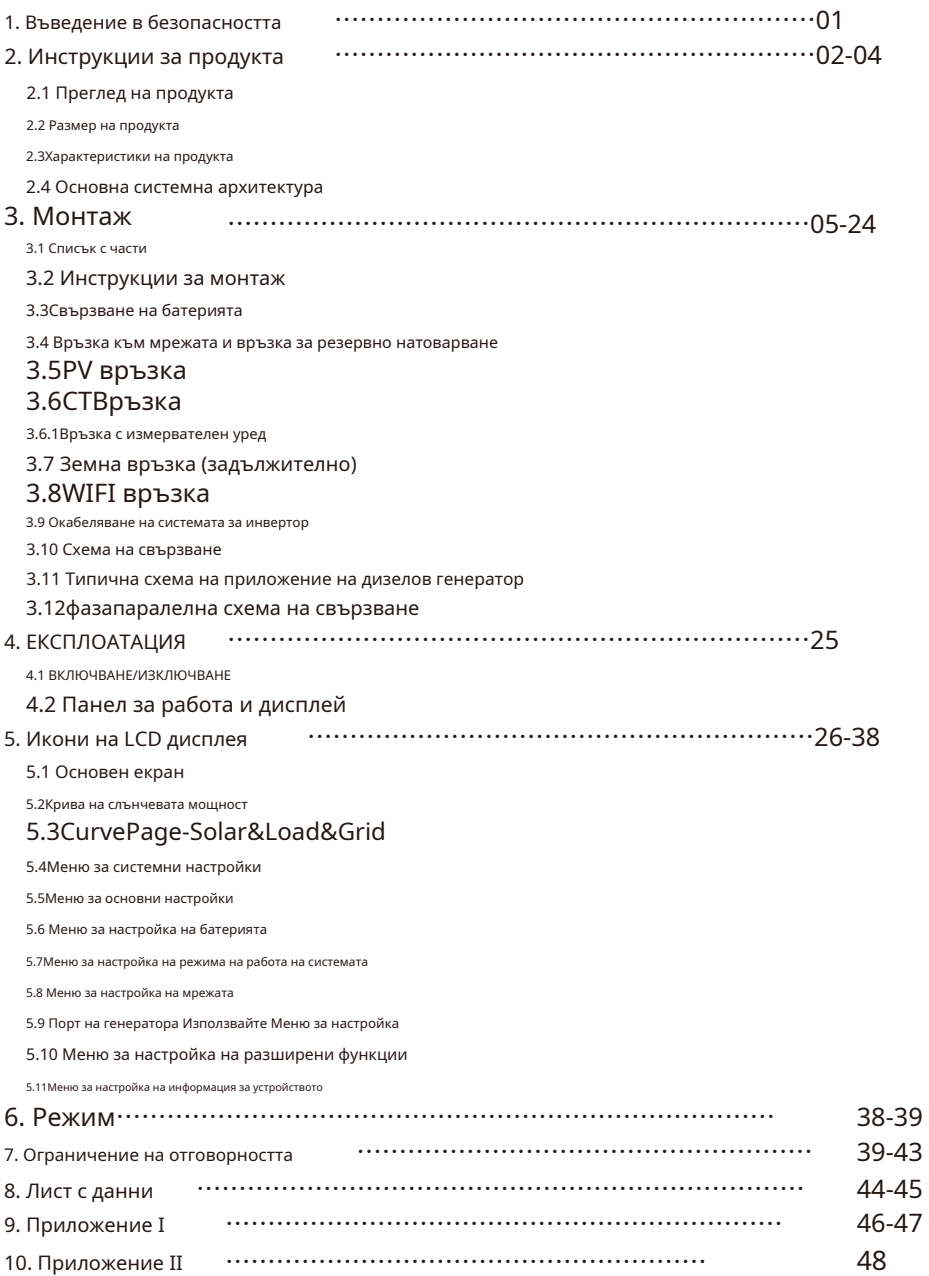

#### **Относно това ръководство**

Ръководството основно описва информация за продукта, указания за инсталиране, работа и поддръжка. Ръководството не може да включва пълна информация за фотоволтаичната (PV) система.

#### **Как да използвате това ръководство**

Прочетете ръководството и други свързани документи, преди да извършите каквато и да е операция на инвертора. Документите трябва да се съхраняват грижливо и да са достъпни на всяко място.

**Съдържанието може периодично да се актуализира или преразглежда поради развитието на продукта. Информацията в това ръководство подлежи на промяна без предупреждение.**Най-новото ръководство може да бъде получено чрез service@deye.com.cn

#### **1. Въведение в безопасността**

#### **Знаци за безопасност**

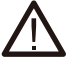

DC входните клеми на инвертора не трябва да бъдат заземени.

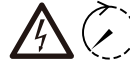

Веригите за променлив и постоянен ток трябва да бъдат изключени отделно и  $\frac{7}{5}$ min персоналът по поддръжката

трябва да изчакат 5 минути, преди да бъдат напълно изключени, преди да започнат да работят.

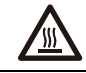

Висока температура на повърхността, моля, не докосвайте кутията на инвертора.

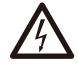

Забранете разглобяването на кутията на инвертора, съществува опасност от токов удар, който може да причини сериозно нараняване или смърт, моля, помолете квалифицирано лице да поправи.

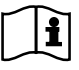

Моля, прочетете внимателно инструкциите преди употреба.

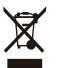

Не го изхвърляйте в кофата за отпадъци! Рециклирайте го от лицензиран специалист!

- · Тази глава съдържа важни инструкции за безопасност и работа. Прочетете и запазете това ръководство за бъдещи справки.
- · Преди да използвате инвертора, моля, прочетете инструкциите и предупредителните знаци на батерията и съответните раздели в ръководството с инструкции.
- · Не разглобявайте инвертора. Ако имате нужда от поддръжка или ремонт, занесете го в професионален сервизен център.
- · Неправилното повторно сглобяване може да доведе до токов удар или пожар.
- · За да намалите риска от токов удар, изключете всички кабели, преди да предприемете каквато и да е поддръжка или почистване. Изключването на устройството няма да намали този риск.
- · Внимание: Само квалифициран персонал може да инсталира това устройство с батерия.
- · Никога не зареждайте замръзнала батерия.
- · За оптимална работа на този инвертор, моля, следвайте изискваната спецификация, за да изберете подходящ размер на кабела. Много е важно този инвертор да работи правилно.
- · Бъдете много внимателни, когато работите с метални инструменти върху или около батерии. Изпускането на инструмент може да причини искра или късо съединение в батерии или други електрически части, дори да причини експлозия.
- · Моля, следвайте стриктно процедурата за инсталиране, когато искате да изключите AC или DC терминали. Моля, вижте раздела "Инсталиране" на това ръководство за подробности.
- · Инструкции за заземяване този инвертор трябва да бъде свързан към постоянно заземена система за окабеляване. Уверете се, че спазвате местните изисквания и наредби, за да инсталирате този инвертор.
- · Никога не предизвиквайте късо съединение на AC изхода и DC входа. Не свързвайте към електрическата мрежа при късо съединение на DC входа.

#### **2. Представяне на продукта**

Това е многофункционален инвертор, съчетаващ функциите на инвертор, слънчево зарядно устройство и зарядно устройство за батерии, за да предложи поддръжка на непрекъсваемо захранване с преносим размер. Неговият изчерпателен LCD дисплей предлага конфигурируеми от потребителя и лесни за достъп операции с бутони, като например зареждане на батерии, променливотоково/слънчево зареждане и приемливо входно напрежение на базата на различни приложения.

#### **2.1 Общ преглед на продукта**

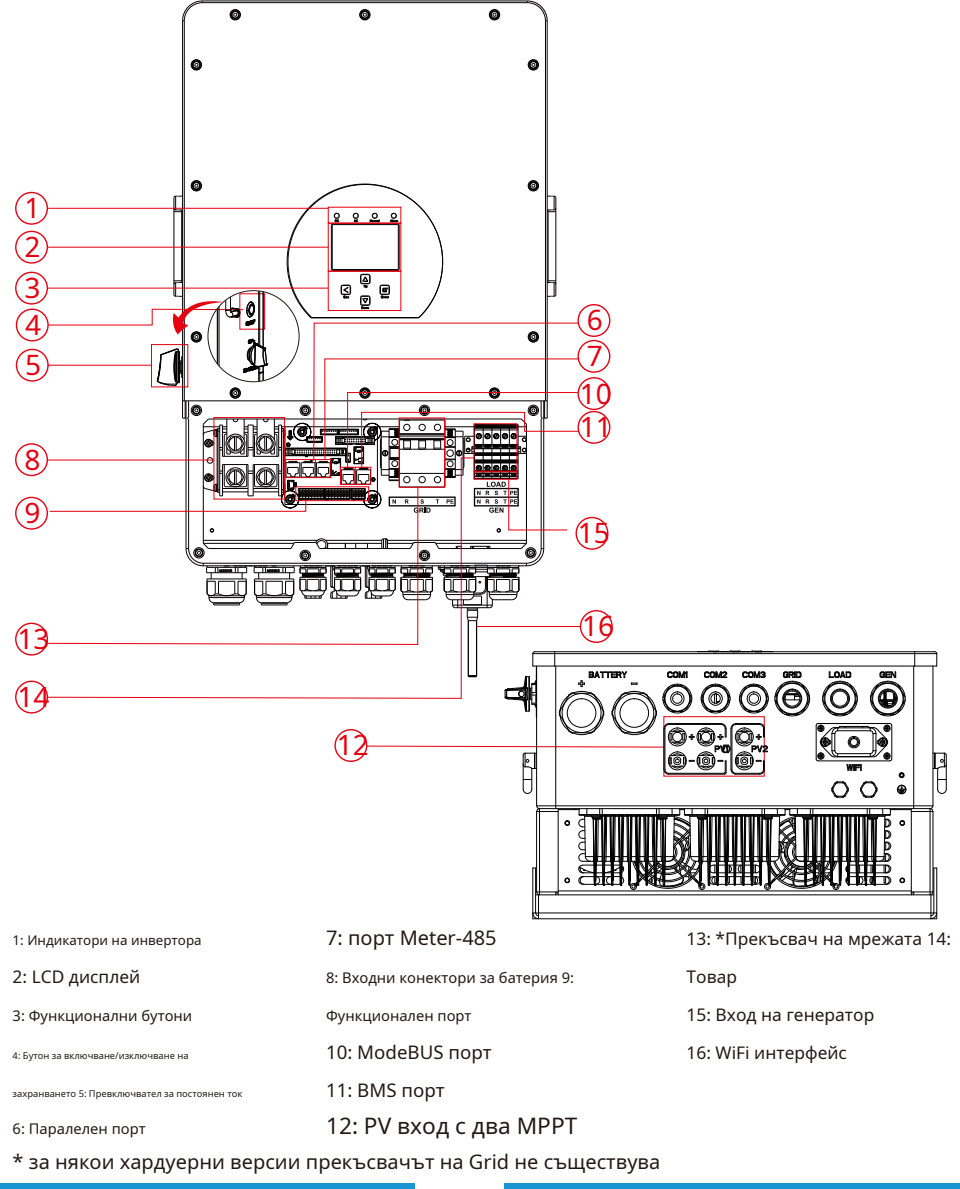

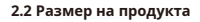

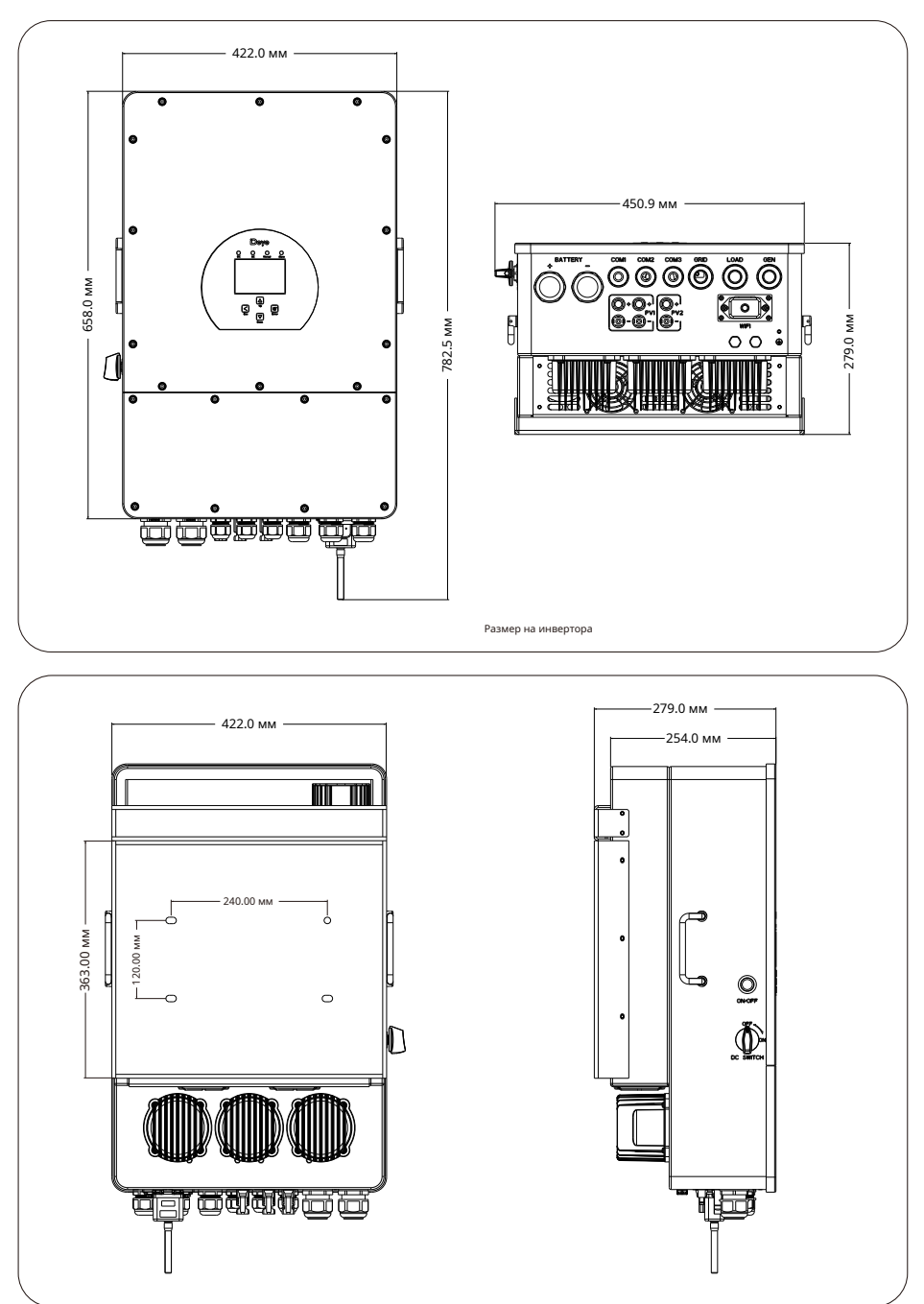

- 03-

#### **2.3 Характеристики на продукта**

#### - 230V/400V Трифазен инвертор с чиста синусоида.

- Самоконсумация и захранване към мрежата.
- Автоматично рестартиране, докато AC се възстановява.
- Програмируем приоритет на захранване за батерия или мрежа.
- Програмируеми множество режими на работа: В мрежата, извън мрежата и UPS.
- Конфигурируем ток/напрежение на зареждане на батерията въз основа на приложения чрез LCD настройка.
- Конфигурируем AC/Solar/Generator Charger приоритет чрез настройка на LCD.
- Съвместим с мрежово напрежение или мощност на генератор.
- Защита от претоварване/прегряване/късо съединение.
- Интелигентен дизайн на зарядно устройство за оптимизирана производителност на батерията
- С функция за ограничаване предотвратява преливането на излишната мощност към мрежата.
- Поддържа WIFI мониторинг и вграждане на 2 низа за 1 MPP тракер, 1 низ за 1 MPP тракер.
- Интелигентно настройваемо тристепенно MPPT зареждане за оптимизирана производителност на батерията.
- Функция за време на използване.

- Функция за интелигентно зареждане.

#### **2.4 Основна системна архитектура**

Следващата илюстрация показва основното приложение на този инвертор. Той

също така включва следните устройства, за да имате пълна работеща система.

- Генератор или помощно средство

#### - PV модули

Консултирайте се с вашия системен интегратор за други възможни системни архитектури в зависимост от вашите изисквания.

Този инвертор може да захранва всички видове уреди в домашна или офис среда, включително уреди от моторен тип като хладилник и климатик.

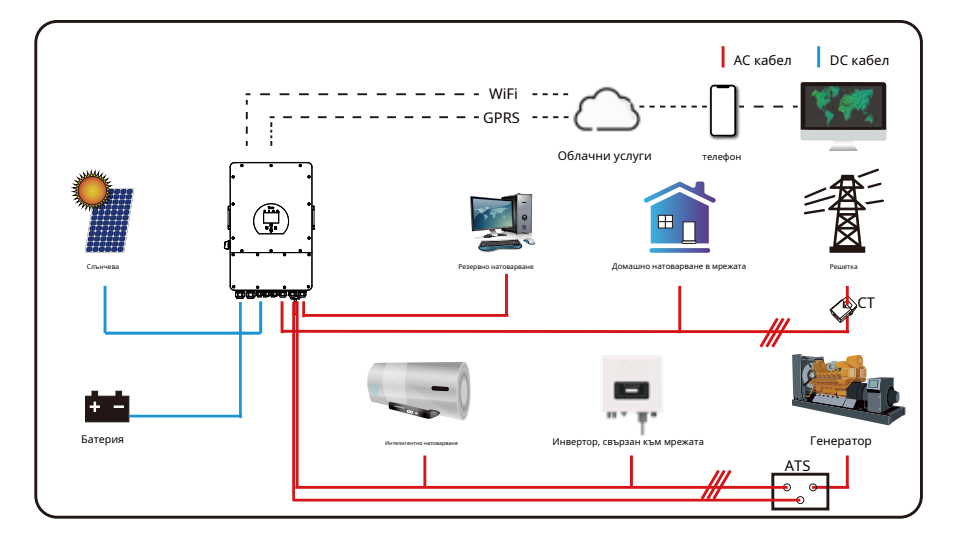

#### **3. Инсталиране**

#### **3.1 Списък на частите**

Проверете оборудването преди инсталиране. Моля, уверете се, че няма нищо повредено в опаковката. Трябва да сте получили артикулите в следния пакет:

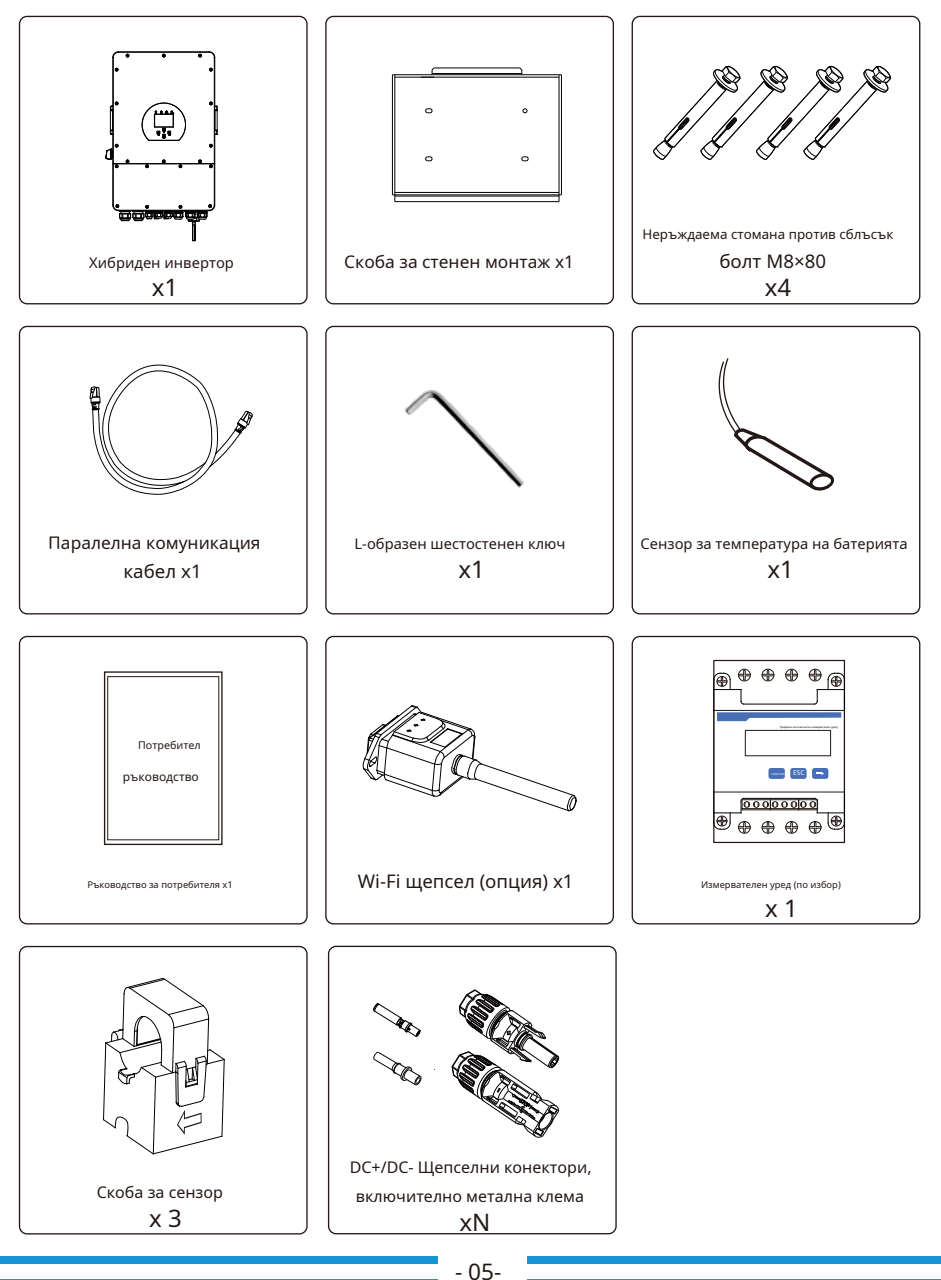

#### **3.2 Инструкции за монтаж Предпазни**

#### **мерки при инсталиране**

Този хибриден инвертор е предназначен за употреба на открито (IP65), моля, уверете се, че мястото на инсталиране отговаря на следните условия:

· Не на пряка слънчева светлина

- · Не в зони, където се съхраняват лесно запалими материали.
- · Не в потенциално експлозивни зони.
- · Не директно на хладния въздух.
- · Не в близост до телевизионната антена или антенния кабел.
- · Не по-висока от височина около 2000 метра над морското равнище.
- · Не е в среда с валежи или влажност (>95%)

Моля, ИЗБЯГВАЙТЕ пряка слънчева светлина, излагане на дъжд, натрупване на сняг по време на инсталиране и работа. Преди да свържете всички кабели, моля, свалете металния капак, като премахнете винтовете, както е показано по-долу:

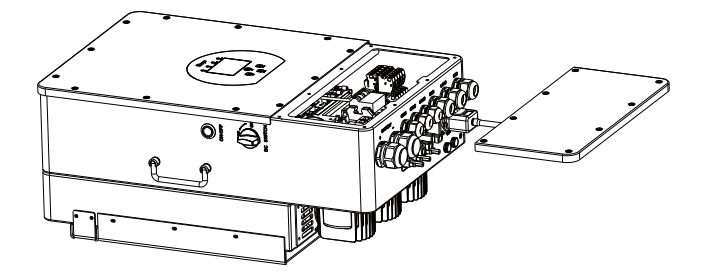

#### **Имайте предвид следните точки, преди да изберете къде да инсталирате:**

- · Моля, изберете вертикална стена с носеща способност за монтаж, подходяща за монтаж върху бетон или други незапалими повърхности, монтажът е показан по-долу.
- · Инсталирайте този инвертор на нивото на очите, за да позволите на LCD дисплея да се чете по всяко време.
- · Температурата на околната среда се препоръчва да бъде между -40~60℃за осигуряване на оптимална работа.
- · Не забравяйте да запазите други предмети и повърхности, както е показано на диаграмата, за да гарантирате достатъчно разсейване на топлината и да имате достатъчно място за отстраняване на кабелите.

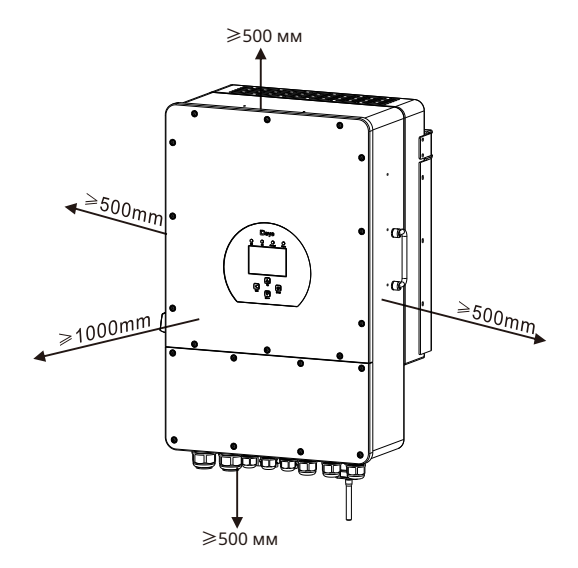

За правилна циркулация на въздуха за разсейване на топлината оставете разстояние от прибл. 50 см встрани и прибл. 50 см над и под модула. И 100см отпред.

#### **Монтиране на инвертора**

Не забравяйте, че този инвертор е тежък! Моля, внимавайте, когато излизате от опаковката. Изберете препоръчителната пробивна глава (както е показано на снимката по-долу), за да пробиете 4 дупки в стената с дълбочина 82-90 mm.

- 1. Използвайте подходящ чук, за да поставите разширителния болт в отворите.
- 2. Носете инвертора и като го държите, уверете се, че закачалката е насочена към разширителния болт, фиксирайте инвертора на стената.
- 3. Затегнете главата на винта на разширителния болт, за да завършите монтажа.

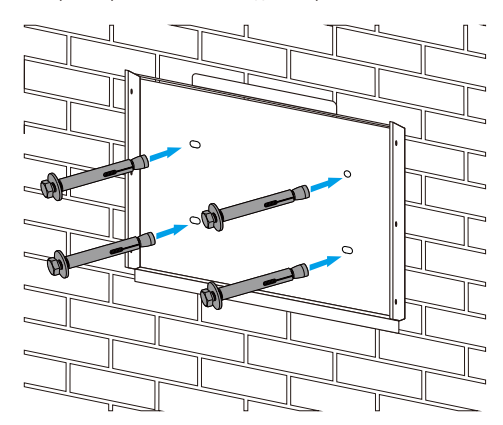

Монтаж на инверторна висяща плоча

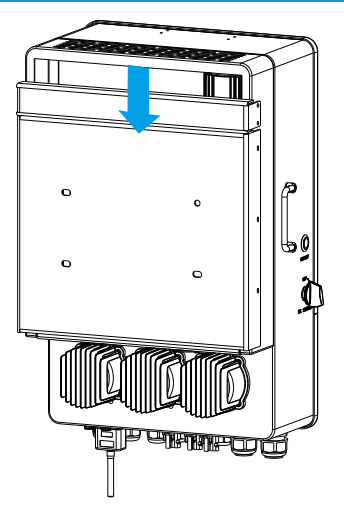

#### **3.3 Свързване на батерията**

За безопасна работа и съответствие между батерията и инвертора е необходим отделен DC предпазител от свръхток или устройство за изключване. В някои приложения превключващите устройства може да не са необходими, но предпазителите от свръхток са необходими. Вижте типичния ампераж в таблицата по-долу за необходимия размер на предпазителя или прекъсвача.

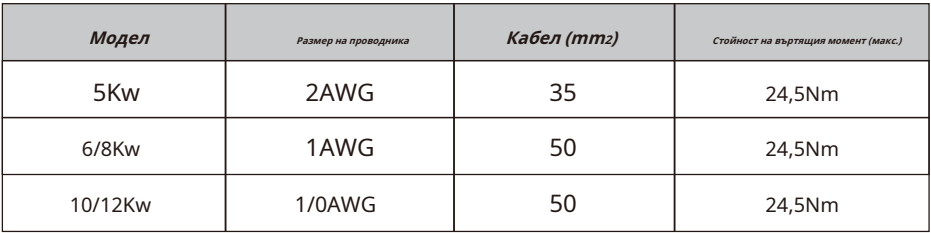

Таблица 3-2 Размер на кабела

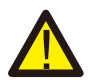

Цялото окабеляване трябва да се извърши от професионалист.

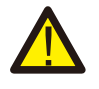

Свързването на батерията с подходящ кабел е важно за безопасната и ефективна работа на системата. За да намалите риска от нараняване, вижте Таблица 3-2 за препоръчителните кабели.

Моля, следвайте стъпките по-долу, за да внедрите свързване на батерията:

- 1. Моля, изберете подходящ кабел за батерия с правилен конектор, който може да пасне добре в клемите на батерията.
- 2. Използвайте подходяща отвертка, за да развиете болтовете и да поставите конекторите на батерията, след това затегнете болта с отвертката, уверете се, че болтовете са затегнати с въртящ момент от 24,5 NM по посока на часовниковата стрелка.
- 3. Уверете се, че полярността както на батерията, така и на инвертора е свързана правилно.

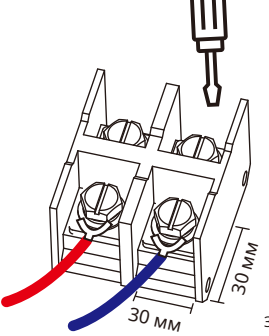

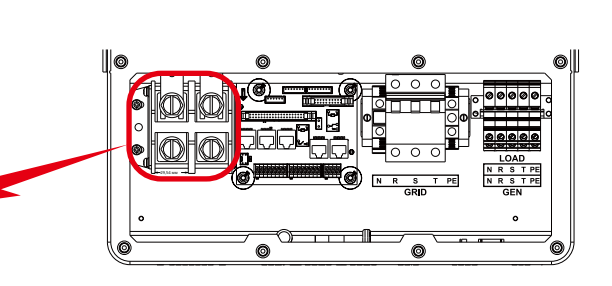

За модел 5-12KW, размер на винта на конектора на батерията: M10

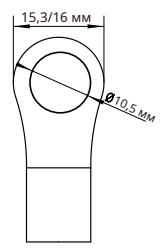

DC вход за батерия 2/1AWG Размер на кабела

4. В случай, че деца се докоснат или насекоми влязат в инвертора, моля, уверете се, че конекторът на инвертора е закрепен във водоустойчива позиция, като го завъртите по посока на часовниковата стрелка.

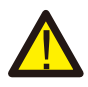

Монтажът трябва да се извърши внимателно.

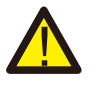

Преди да направите окончателното DC свързване или да затворите DC прекъсвач/разединител, уверете се, че положителен (+) трябва да бъде свързан към положителен (+), а отрицателен (-) трябва да бъде свързан към отрицателен (-) . Връзката с обратна полярност на батерията ще повреди инвертора.

#### **3.3.2 Дефиниране на функционален порт**

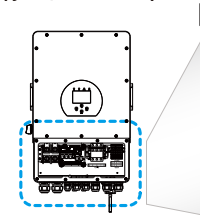

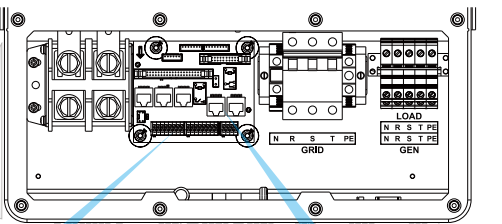

Инвертор

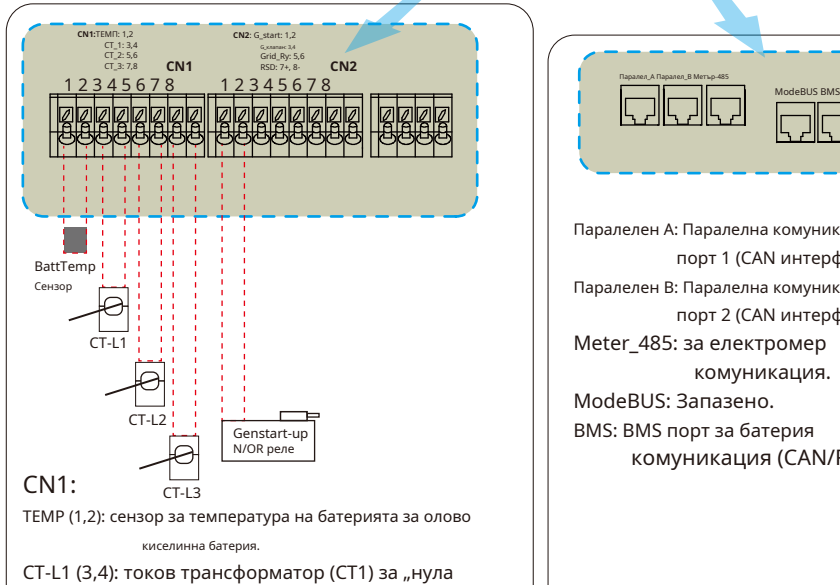

експортиране към клеми в режим CT" на L1, когато е в трифазна система.

CT-L2 (5,6): токов трансформатор (CT2) за "нула експортиране към клеми в режим CT" на L2, когато е в трифазна система.

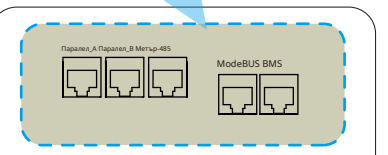

Паралелен A: Паралелна комуникация порт 1 (CAN интерфейс). Паралелен B: Паралелна комуникация порт 2 (CAN интерфейс). Meter\_485: за електромер комуникация. ModeBUS: Запазено. BMS: BMS порт за батерия комуникация (CAN/RS485).

CT-L3 (7,8): токов трансформатор (CT3) за "нулев експорт към CT" режим клеми на L3, когато е в трифазна система.

### CN2:

G-start (1,2): сигнал за сух контакт за стартиране на дизеловия генератор.

Когато сигналът "GEN" е активен, отвореният контакт (GS) ще

се включи (няма изходно напрежение).

G-вентил (3,4): Изход за сух контакт. Когато инверторът е в

режим извън мрежата и е маркиран "режимът на сигнален

остров", сухият контакт ще се включи.

Grid\_Ry (5,6): запазено.

RSD (7,8): Когато батерията е свързана и инверторът е

в състояние "ON", той ще осигури 12Vdc.

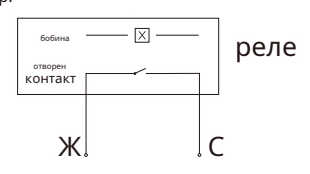

GS (сигнал за стартиране на дизел генератор)

**3.3.3 Свързване на температурен сензор за оловно-киселинна батерия**

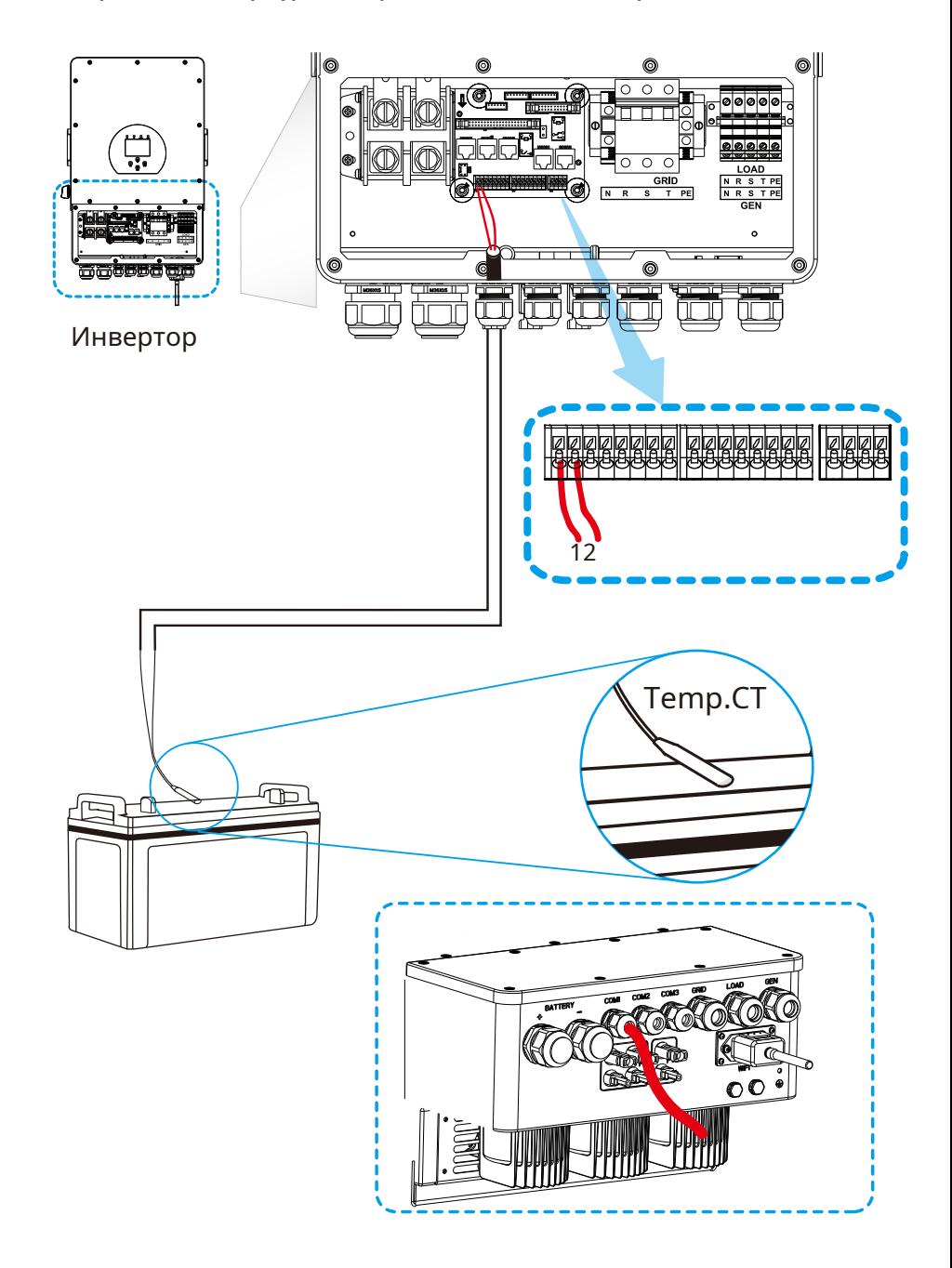

#### **3.4 Връзка към мрежата и връзка за резервен товар**

- · Преди свързване към мрежата трябва да се монтира отделен AC прекъсвач между инвертора и мрежата, а също и между резервния товар и инвертора. Това ще гарантира, че инверторът може да бъде сигурно изключен по време на поддръжка и напълно защитен от свръхток. Препоръчителният AC прекъсвач за товарния порт е 20A за 8kw, 32A за 10kw и 32A за 12KW. Препоръчителният AC прекъсвач за мрежовия порт е 63A за 8kw, 63A за 10kw и 63A за 12KW.
- · Има три клемни блока с маркировки "Grid", "Load" и "GEN". Моля, не свързвайте неправилно входните и изходните конектори.

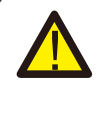

Цялото окабеляване трябва да се извърши от квалифициран персонал. Много е важно за безопасността на системата и ефективната работа да използвате подходящ кабел за AC входна връзка. За да намалите риска от нараняване, моля, използвайте подходящия препоръчан кабел, както е показано по-долу.

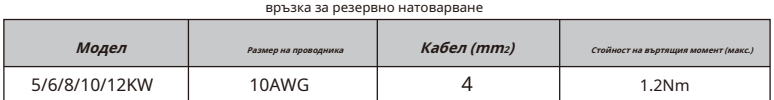

Мрежова връзка

| Модел         | Размер на проводника | Кабел (тт2) | Стойност на въртящия момент (макс.) |
|---------------|----------------------|-------------|-------------------------------------|
| 5/6/8/10/12KW | 10AWG                |             | 1.2 <sub>Nm</sub>                   |

Таблица 3-3 Препоръчителен размер за AC проводници

#### **Моля, следвайте стъпките по-долу, за да внедрите свързване към Grid, load и Gen port:**

- 1. Преди да направите връзка към мрежата, товара и Gen порта, не забравяйте първо да изключите AC прекъсвача или разединителя.
- 2. Отстранете изолационната втулка с дължина 10 mm, развийте болтовете, поставете проводниците според полюсите, посочени на клемния блок, и затегнете клемните винтове. Уверете се, че връзката е пълна.

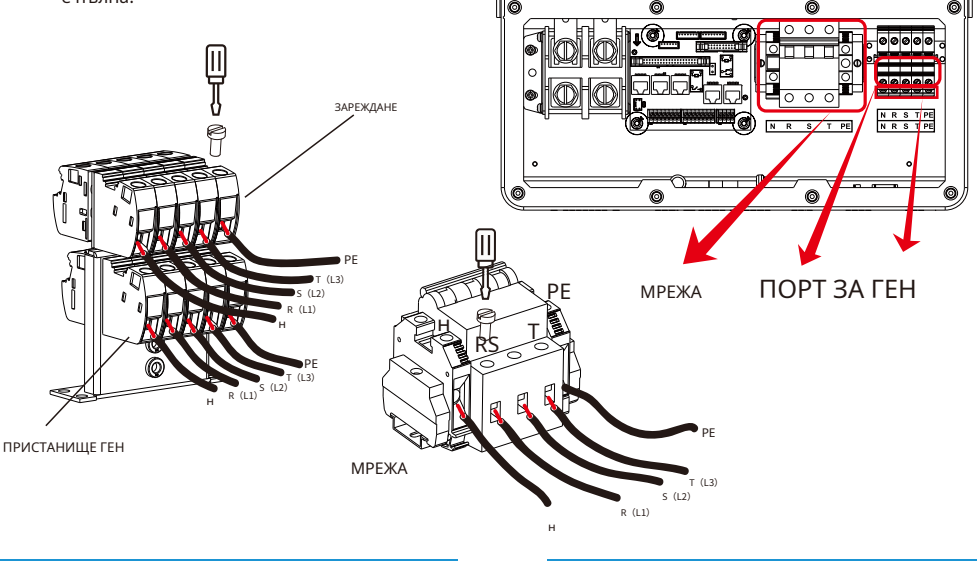

- 12-

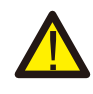

Уверете се, че източникът на променливотоково захранване е изключен, преди да започнете да го свързвате към устройството.

- 3. След това вкарайте AC изходните проводници според поляритетите, посочени на клемния блок, и затегнете клемата. Не забравяйте да свържете и съответните N проводници и PE проводници към съответните клеми.
- 4. Уверете се, че кабелите са здраво свързани.
- 5. Уреди като климатик се нуждаят от поне 2-3 минути за рестартиране, тъй като е необходимо да има достатъчно енергия за балансиране на хладилния газ вътре във веригата. Ако възникне недостиг на захранване и той се възстанови за кратко време, това ще причини повреда на вашите свързани уреди. За да предотвратите този вид повреда, моля, проверете производителя на климатика дали е оборудван с функция за забавяне преди инсталиране. В противен случай този инвертор ще задейства грешка при претоварване и ще прекъсне мощността, за да защити вашия уред, но понякога причинява вътрешна повреда на климатика

### **3.5 PV връзка**

Преди да свържете фотоволтаични модули, моля, инсталирайте отделно DC прекъсвач между инвертора и фотоволтаичните модули. Много е важно за безопасността на системата и ефективната работа да се използва подходящ кабел за свързване на PV модула. За да намалите риска от нараняване, моля, използвайте правилния препоръчителен размер на кабела, както е показано по-долу.

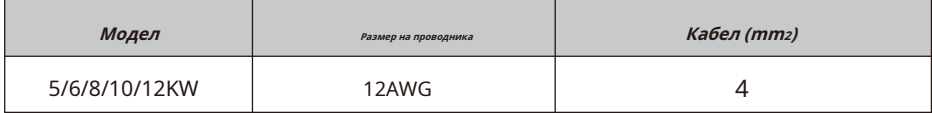

Таблица 3-4 Размер на кабела

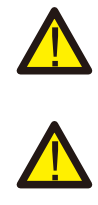

За да избегнете неизправност, не свързвайте фотоволтаични модули с възможно утечка на ток към инвертора. Например заземени фотоволтаични модули ще причинят изтичане на ток към инвертора. Когато използвате фотоволтаични модули, моля, уверете се, че соларният панел PV+ & PVof не е свързан към заземителната шина на системата.

Изисква се да се използва PV разклонителна кутия със защита от пренапрежение. В противен случай това ще причини повреда на инвертора, когато се появи мълния върху фотоволтаичните модули.

#### **3.5.1 Избор на фотоволтаичен модул:**

Когато избирате подходящи фотоволтаични модули, моля, не забравяйте да вземете предвид следните параметри:

1) Напрежението на отворена верига (Voc) на фотоволтаичните модули не надвишава макс. Напрежение на отворена верига на фотоволтаичната матрица на инвертора.

2) Напрежението на отворена верига (Voc) на PV модулите трябва да бъде по-високо от min. стартово напрежение.

3) Фотоволтаичните модули, използвани за свързване към този инвертор, трябва да имат клас А, сертифициран съгласно lEC 61730.

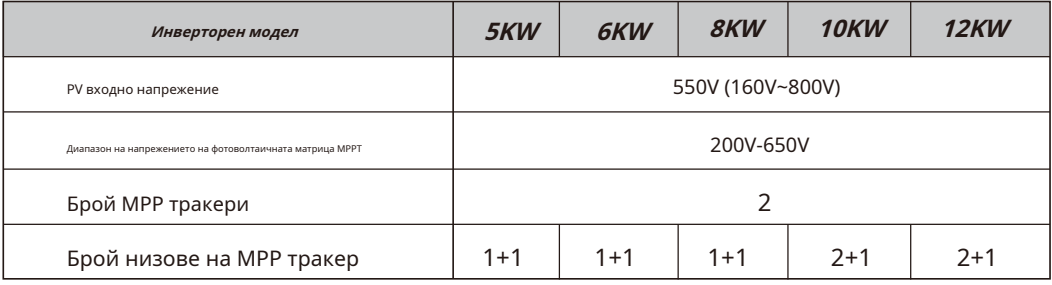

Диаграма 3-5

#### **3.5.2 Свързване на проводник на фотоволтаичен модул:**

1. Изключете главния превключвател на мрежовото захранване (AC).

- 2. Изключете DC изолатора.
- 3. Сглобете PV входен конектор към инвертора.

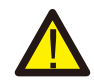

#### Съвет за безопасност:

Когато използвате фотоволтаични модули, моля, уверете се, че PV+ и PV- на соларния панел не са свързани към заземителната шина на системата.

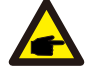

#### Съвет за безопасност:

Преди свързване, моля, уверете се, че полярността на изходното напрежение на PV масива съвпада със символите "DC+" и "DC-".

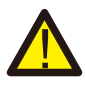

#### Съвет за безопасност:

Преди да свържете инвертора, моля, уверете се, че напрежението на отворената верига на PV масива е в рамките на 800 V на инвертора.

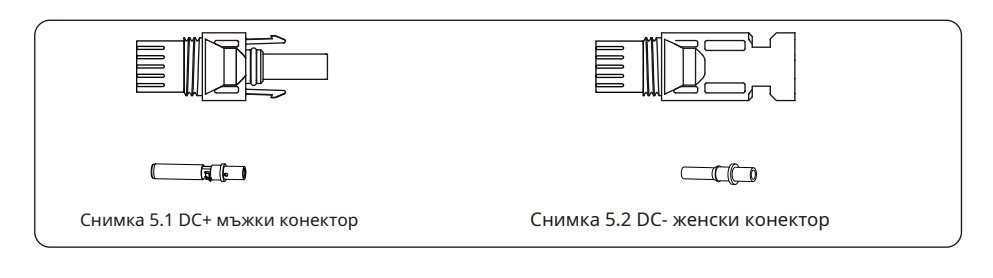

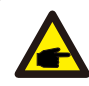

Съвет за безопасност:

Моля, използвайте одобрен DC кабел за PV система.

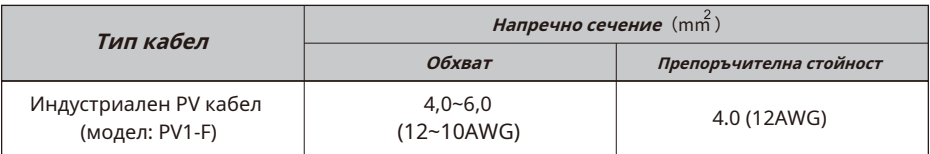

#### Диаграма 3-6

Стъпките за сглобяване на DC конекторите са изброени, както следва:

a) Оголете проводника за постоянен ток около 7 mm, разглобете гайката на капачката на конектора (вижте снимка 5.3).

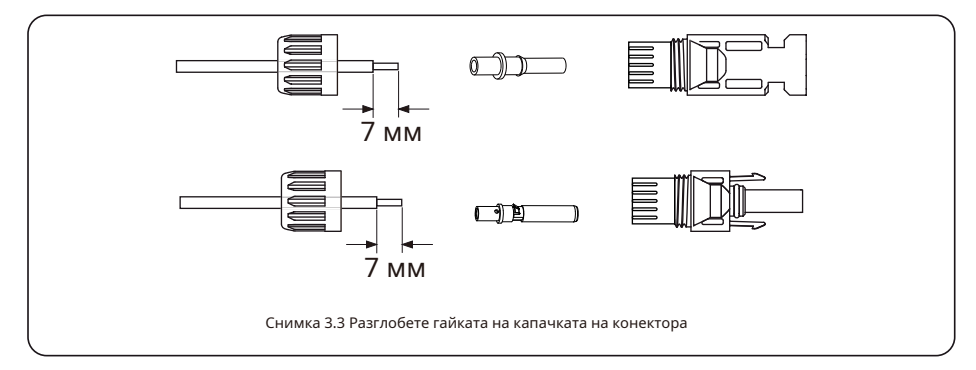

b) Кримпване на метални клеми с клещи за кримпване, както е показано на фигура 5.4.

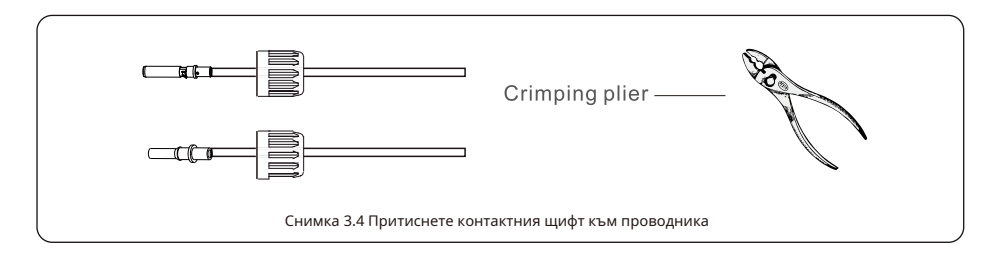

c) Поставете контактния щифт в горната част на конектора и завийте капачната гайка към горната част на конектора. (както е показано на снимка 5.5).

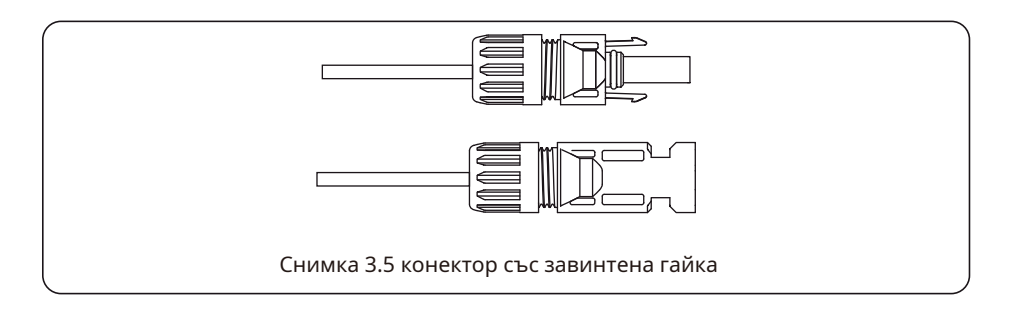

d) Накрая поставете DC конектора в положителния и отрицателния вход на инвертора, показан на фигура 5.6

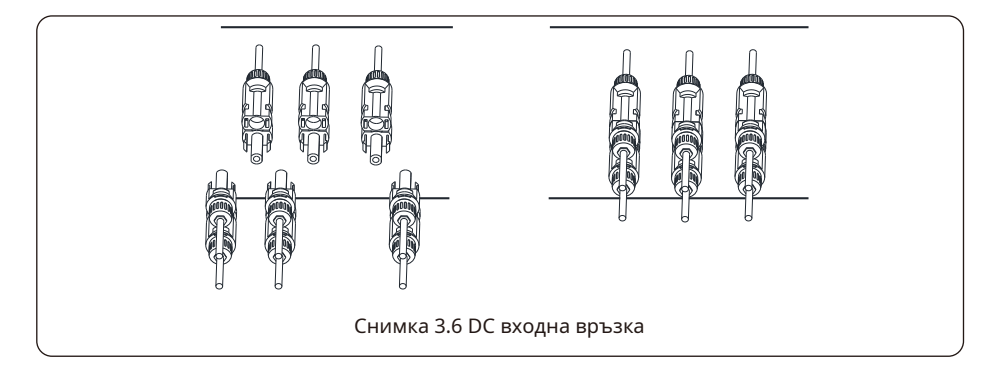

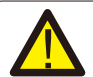

#### Внимание:

Слънчевата светлина, която блести върху панела, ще генерира напрежение, високо напрежение в серията може да причини опасност за живота. Ето защо, преди да свържете входната линия за постоянен ток, слънчевият панел трябва да бъде блокиран от непрозрачния материал и превключвателят за постоянен ток трябва да бъде "ИЗКЛЮЧЕН", в противен случай високото напрежение на инвертора може да доведе до животозастрашаващи състояния.

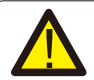

#### Внимание:

Моля, използвайте собствен конектор за постоянен ток от аксесоарите на инвертора. Не свързвайте съединителите на различни производители. Макс. Входящият DC ток трябва да бъде 20A. ако превиши, това може да повреди инвертора и не се покрива от гаранцията на Deye.

# **3.6 CT връзка**

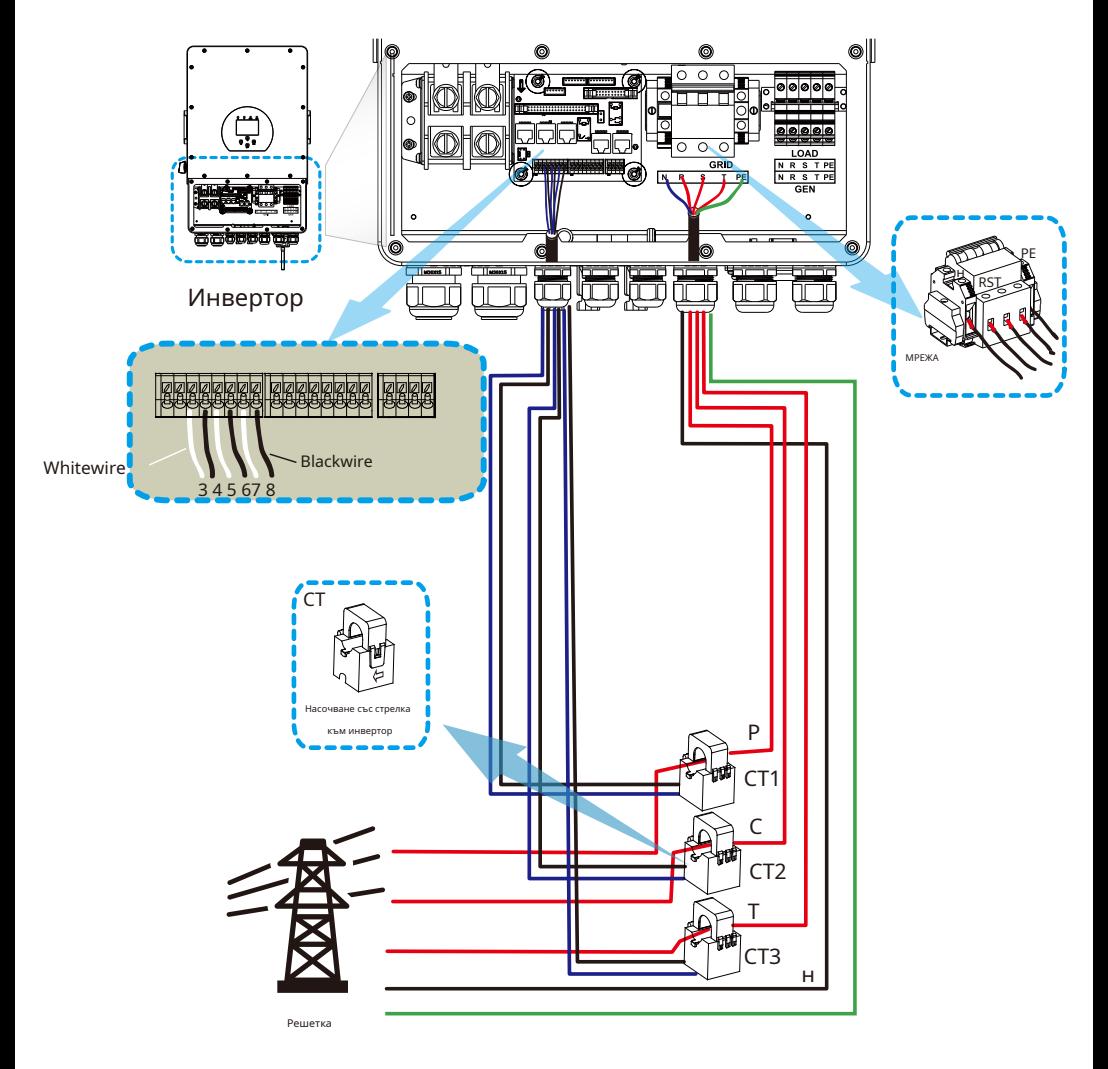

**\* Забележка**:**когато отчитането на мощността на товара на LCD дисплея не е правилно, обърнете стрелката на CT.**

**3.6.1 Свързване на измервателния уред**

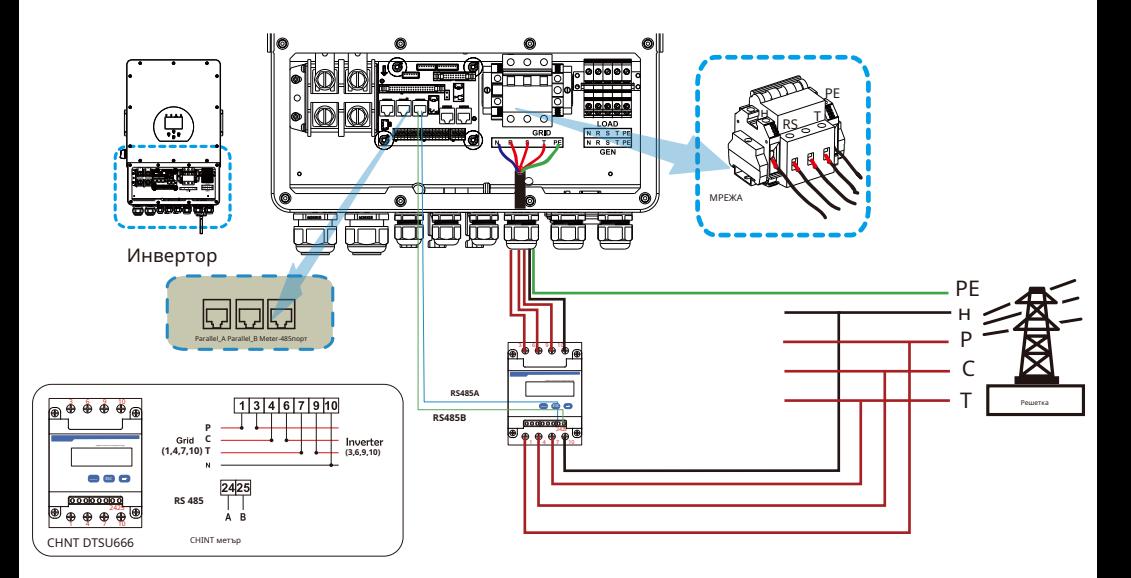

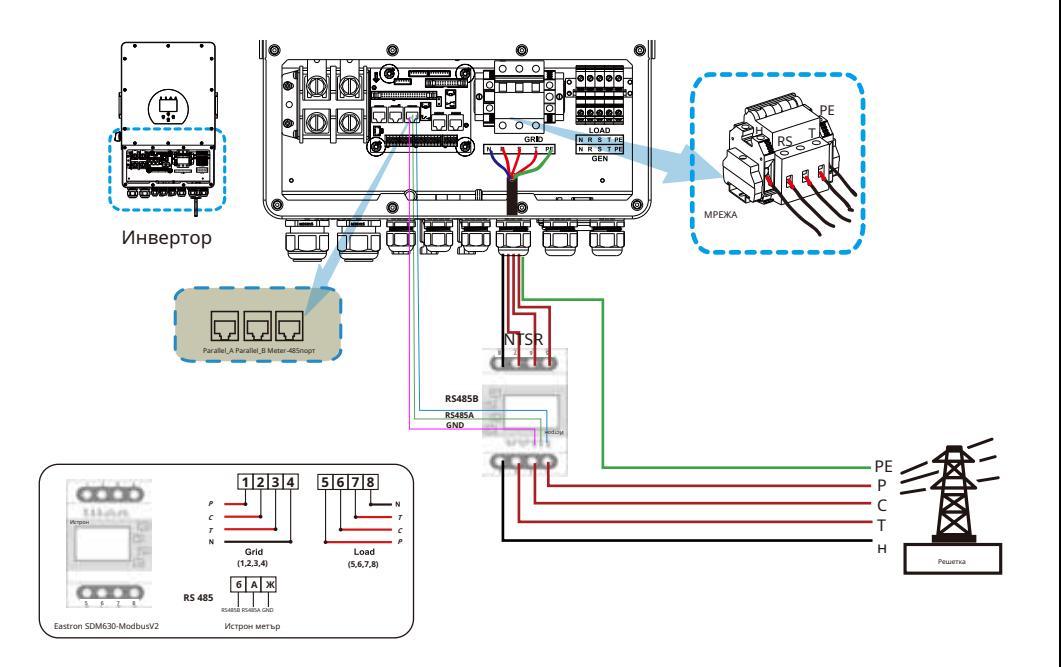

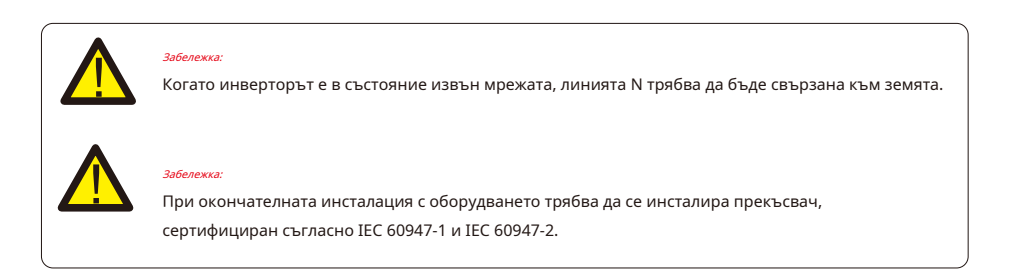

### **3.7 Заземяване (задължително)**

Заземителният кабел трябва да бъде свързан към заземителната плоча от страната на мрежата, което предотвратява токов удар, ако оригиналният защитен проводник се повреди.

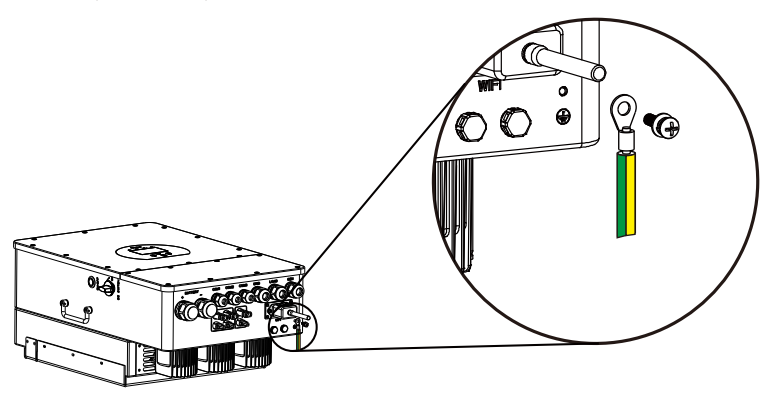

### **3.8 WIFI връзка**

За конфигуриране на Wi-Fi щепсел, моля, вижте илюстрациите на Wi-Fi щепсел. Wi-Fi щепселът не е стандартна конфигурация, той е по избор.

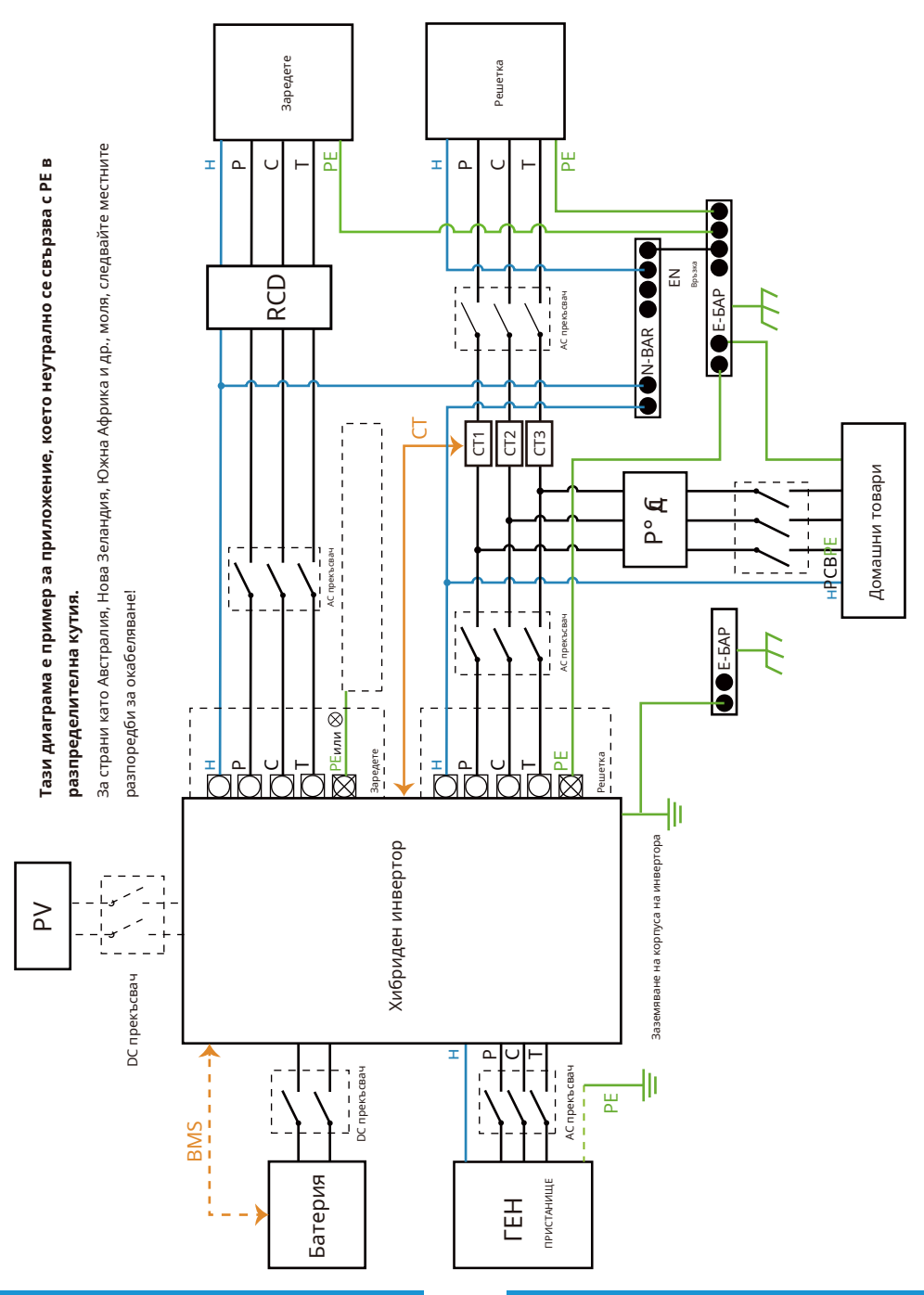

#### **3.9 Система за окабеляване за инвертор**

Тази диаграма е пример за приложение, в което неутралата е отделена от PE в разпределителната кутия. За **Тази диаграма е пример за приложение, в което неутралата е отделена от PE в разпределителната кутия.** За

страни като Китай, Германия, Чехия, Италия и т.н., моля, следвайте местните правила за окабеляване! страни като Китай, Германия, Чехия, Италия и т.н., моля, следвайте местните правила за окабеляване!

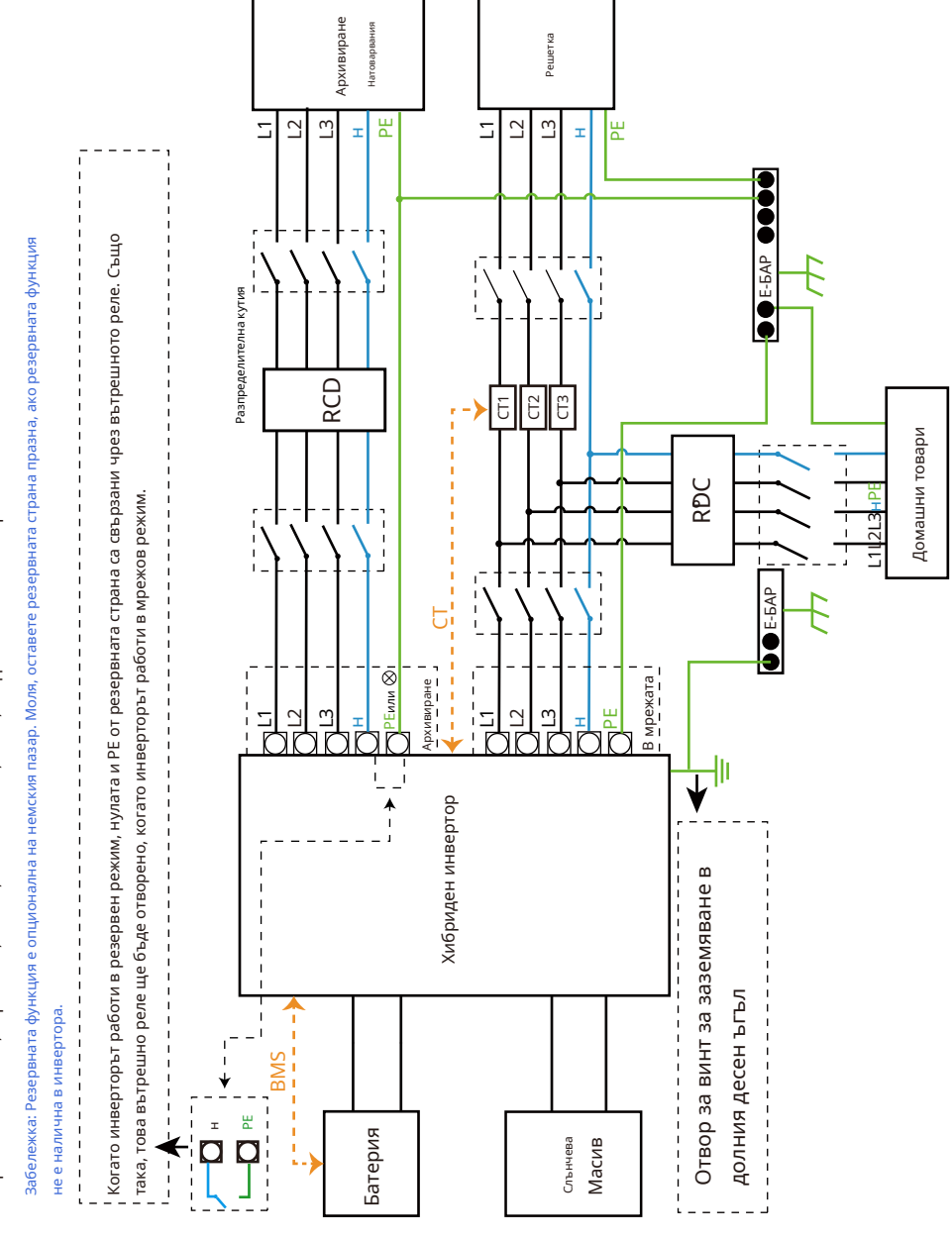

#### **3.10 Схема на свързване**

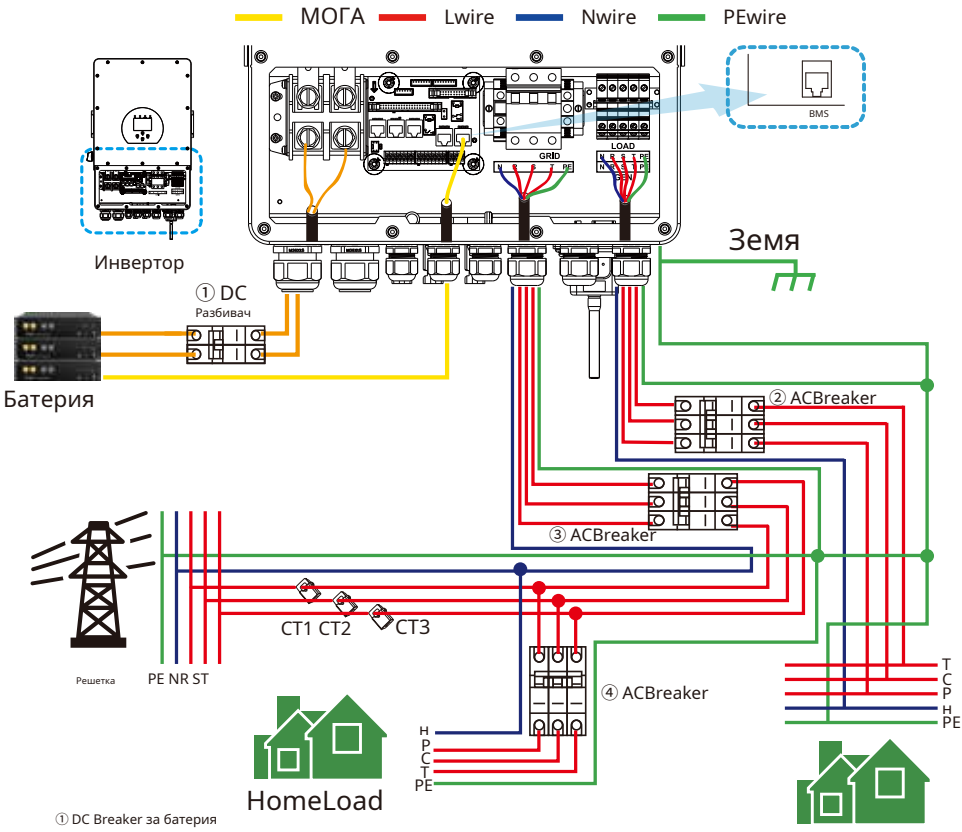

BackupLoad

SUN5K-SG-EU: 150ADC къртач SUN6K-SG-EU: 200ADC къртач SUN8K-SG-EU: 250ADC къртач SUN10K-SG-EU: 300ADC къртач SUN12K-SG-EU: 300ADC къртач

② AC прекъсвач за резервно натоварване SUN5K-SG-EU: 16AAC прекъсвач SUN6K-SG-EU: 16AAC прекъсвач SUN8K-SG-EU: 20AAC прекъсвач SUN10K-SG-EU: 32AAC прекъсвач SUN12K-SG-EU: 32AAC прекъсвач

③ ACBreaker forgrid SUN5K-SG-EU: 63AAC прекъсвач SUN6K-SG-EU: 63AAC прекъсвач SUN8K-SG-EU: 63AAC прекъсвач SUN10K-SG-EU: 63AAC прекъсвач SUN12K-SG-EU: 63AAC прекъсвач

④ AC прекъсвач за домашно натоварване Зависи от домакинските натоварвания

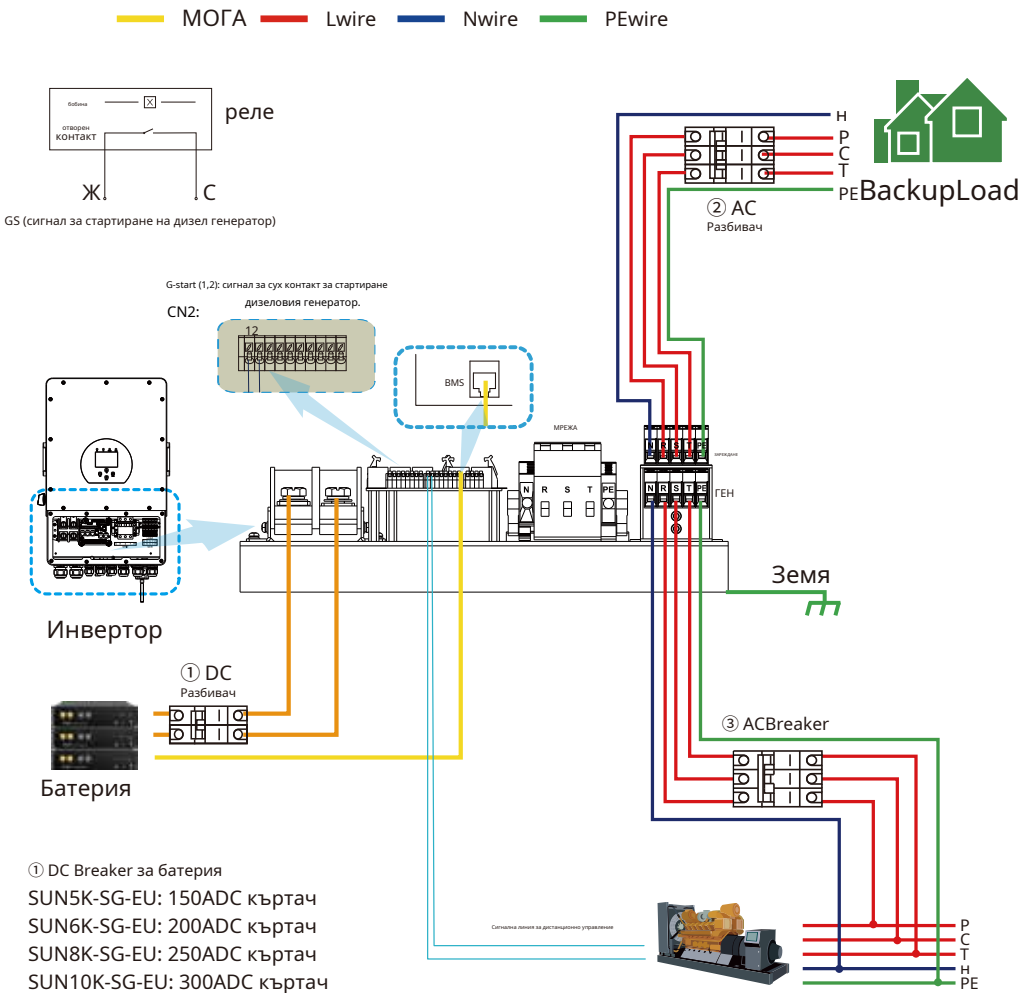

#### **3.11 Типична схема на приложение на дизелов генератор**

SUN12K-SG-EU: 300ADC къртач

② AC прекъсвач за резервно натоварване SUN5K-SG-EU: 16AAC прекъсвач SUN6K-SG-EU: 16AAC прекъсвач SUN8K-SG-EU: 20AAC прекъсвач SUN10K-SG-EU: 32AAC прекъсвач SUN12K-SG-EU: 32AAC прекъсвач

③ AC прекъсвач за Generatorport SUN5K-SG-EU: 63AAC прекъсвач SUN6K-SG-EU: 63AAC прекъсвач SUN8K-SG-EU: 63AAC прекъсвач SUN10K-SG-EU: 63AAC прекъсвач SUN12K-SG-EU: 63AAC прекъсвач

Генератор

### **3.12 Схема на трифазно паралелно свързване**

Макс. 10 бр паралелно за работа в мрежата и извън нея.

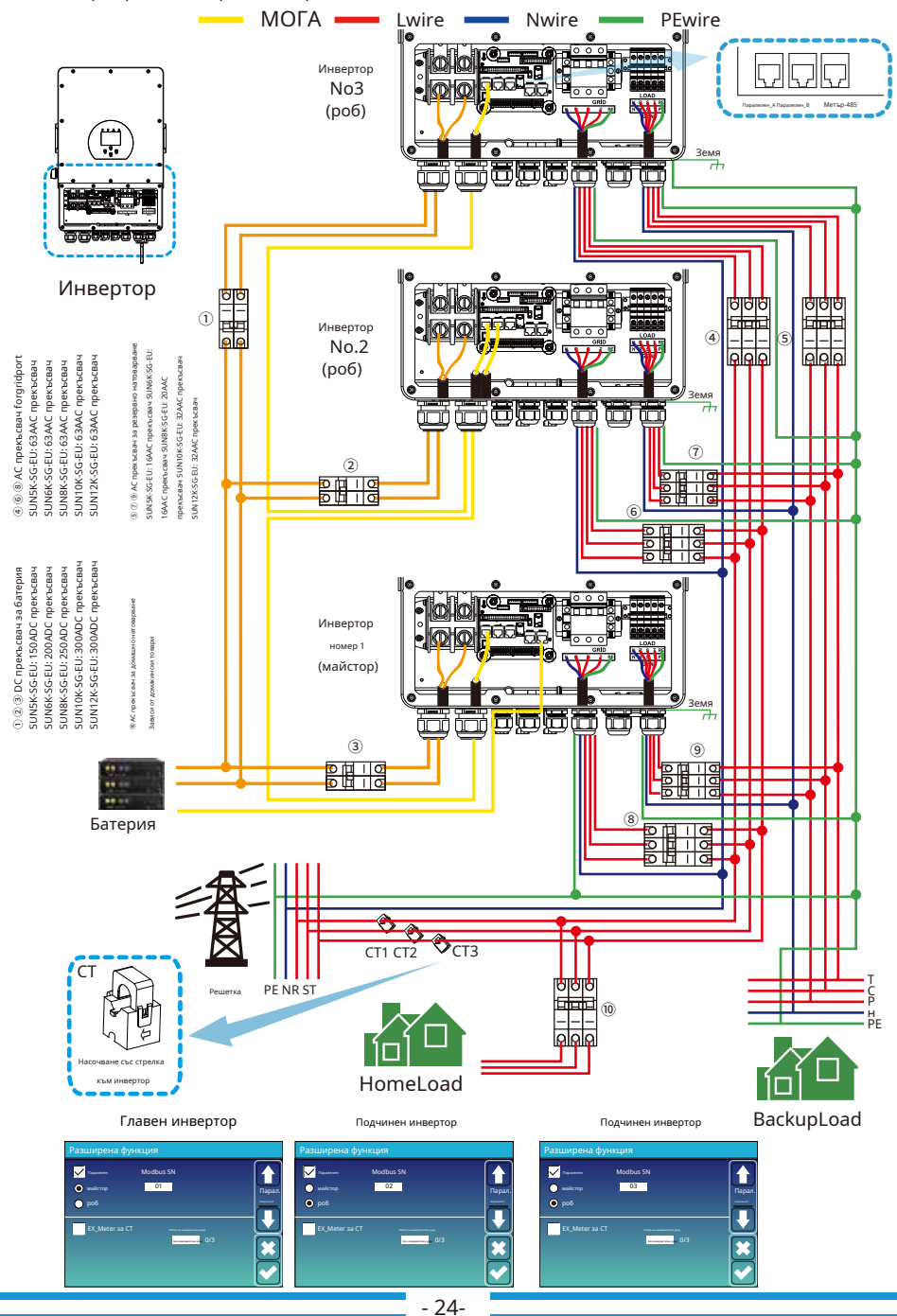

#### **4. ЕКСПЛОАТАЦИЯ**

#### **4.1 Включване/изключване на захранването**

След като устройството е правилно инсталирано и батериите са свързани добре, просто натиснете бутона за включване/ изключване (разположен от лявата страна на кутията), за да включите устройството. Когато системата е свързана без батерия, но се свързва или с PV, или с мрежата, и бутонът за ВКЛЮЧВАНЕ/ИЗКЛЮЧВАНЕ е изключен, LCD ще свети (дисплеят ще показва ИЗКЛЮЧЕНО), При това състояние, когато включите Бутон ВКЛ./ИЗКЛ. и изберете БЕЗ батерия, системата може да продължи да работи.

### **4.2 Панел за работа и дисплей**

Панелът за работа и дисплей, показан в диаграмата по-долу, е на предния панел на инвертора. Той включва четири индикатора, четири функционални клавиша и LCD дисплей, показващ работното състояние и информация за входната/изходната мощност.

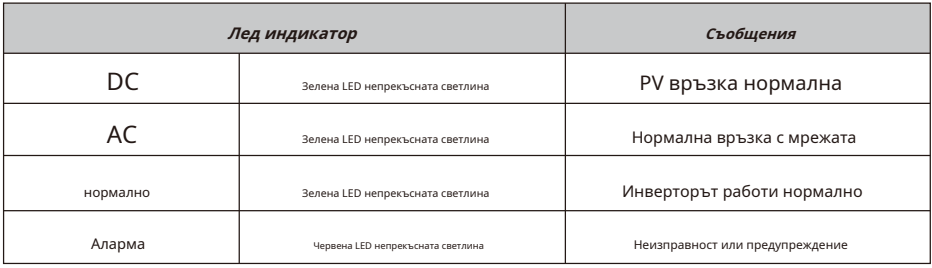

Диаграма 4-1 LED индикатори

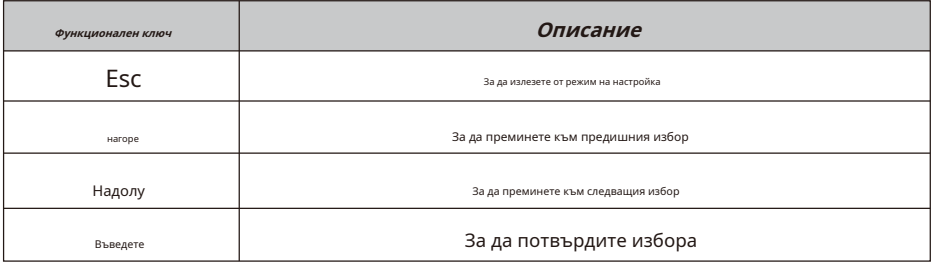

Диаграма 4-2 Функционални бутони

#### **5. Икони на LCD дисплея**

#### **5.1 Основен екран**

LCD е сензорен екран, долният екран показва общата информация за инвертора.

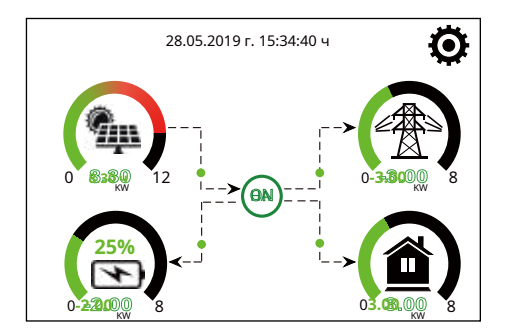

1. Иконата в центъра на началния екран показва, че системата работи нормално. Ако се превърне в "comm./ F01~F64", това означава, че инверторът има грешки в комуникацията или други грешки, съобщението за грешка ще се покаже под тази икона (грешки F01-F64, подробна информация за грешка може да се види в системните аларми меню).

#### 2.В горната част на екрана е �аз.

3. Икона за настройка на системата, натиснете този бутон за настройка, можете да влезете в екрана за настройка на системата, който включва основна настройка, настройка на батерията, настройка на мрежата, режим на работа на системата, използване на порта на генератора, разширена функция и Li-Ba � информация.

4. Основният екран, показващ информацията, включително слънчева енергия, мрежа, натоварване и батерия. Той също така показва посоката на енергийния поток чрез стрелка. Когато мощността е приблизително високо ниво, цветът на панелите ще се промени от зелен на червен, така че информацията за системата да се показва ярко на главния екран.

· Отрицателна мощност на батерията означава зареждане, положителна означава разреждане.

<sup>·</sup> PV мощността и мощността на натоварване винаги остават положителни.

<sup>·</sup> Отрицателна мощност на мрежата означава продажба на мрежата, положителна означава получаване от мрежата.

#### **5.1.1 Диаграма на операциите на LCD**

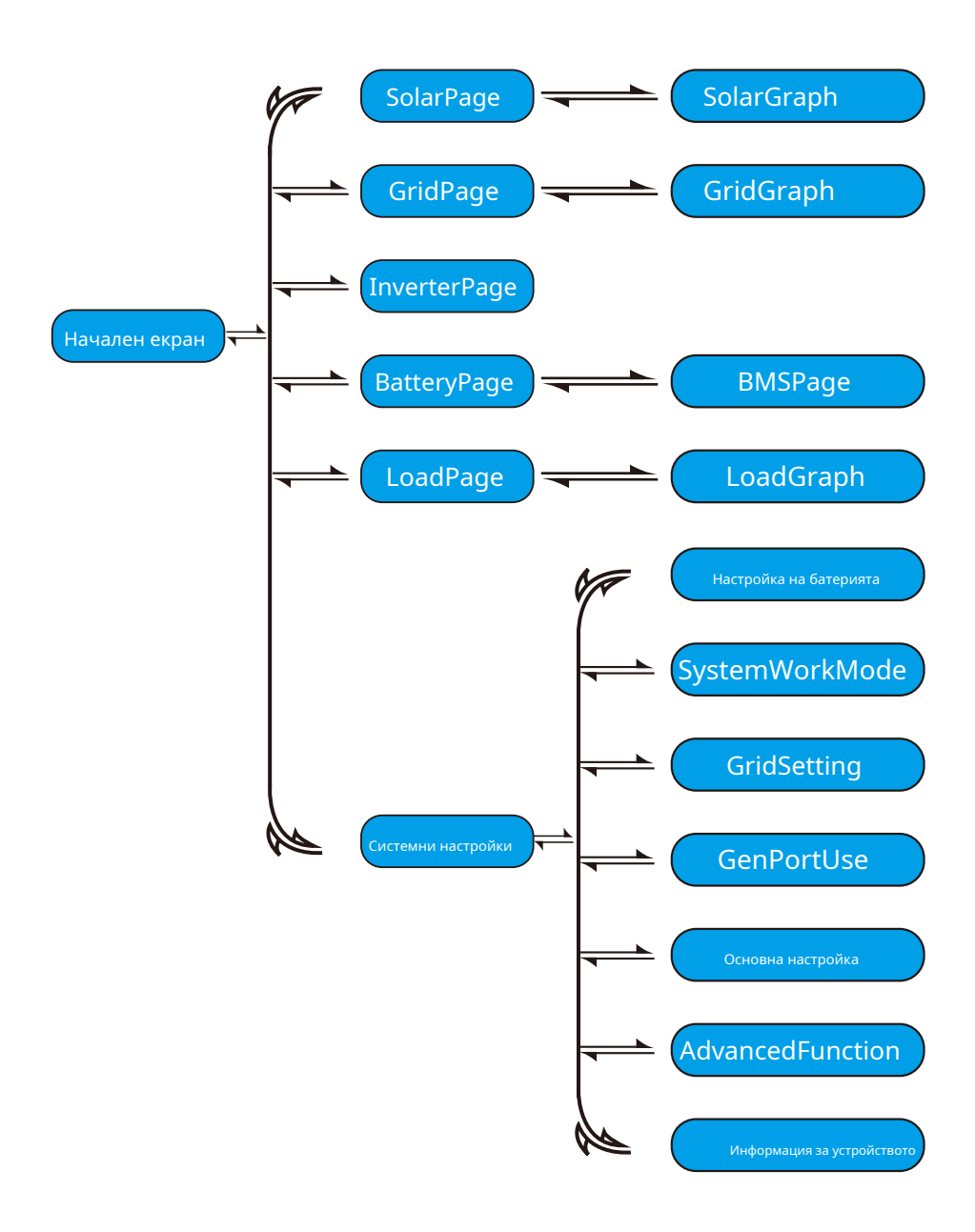

#### **5.2 Крива на слънчевата мощност**

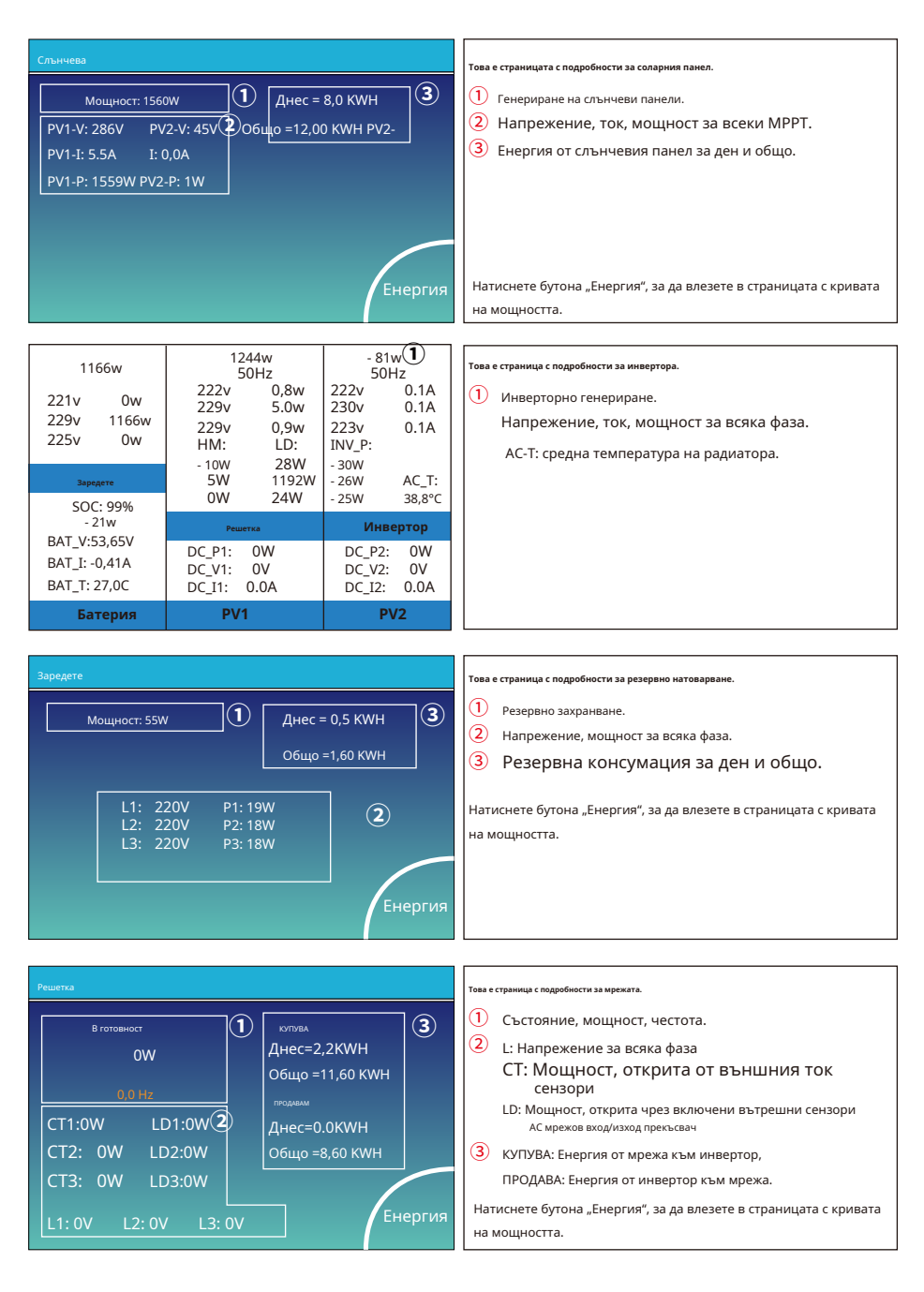

- 28-

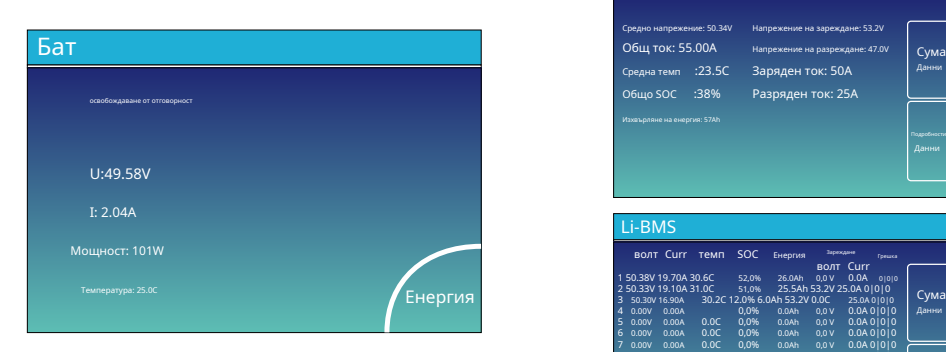

Това е страница с подробности за Ba�ery.

ако използвате литиева батерия, можете да влезете в страницата на BMS.

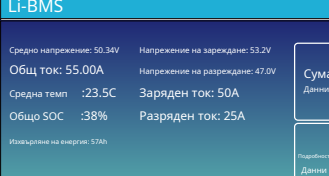

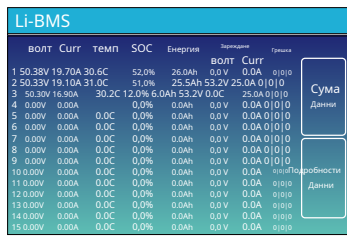

#### **5.3 Страница с крива - Слънчева енергия & Зареждане и мрежа**

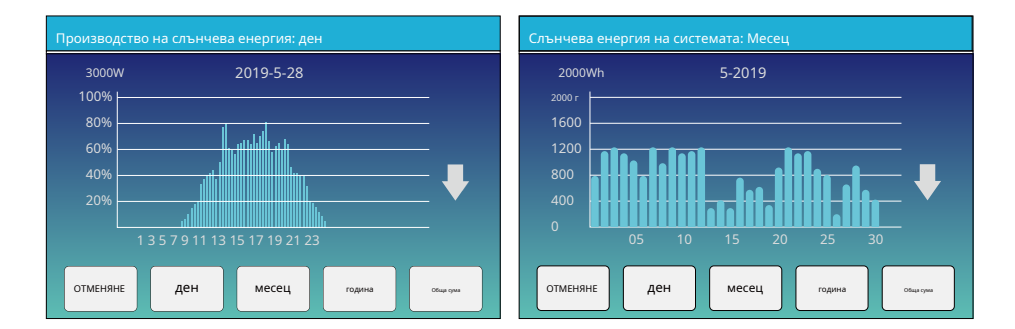

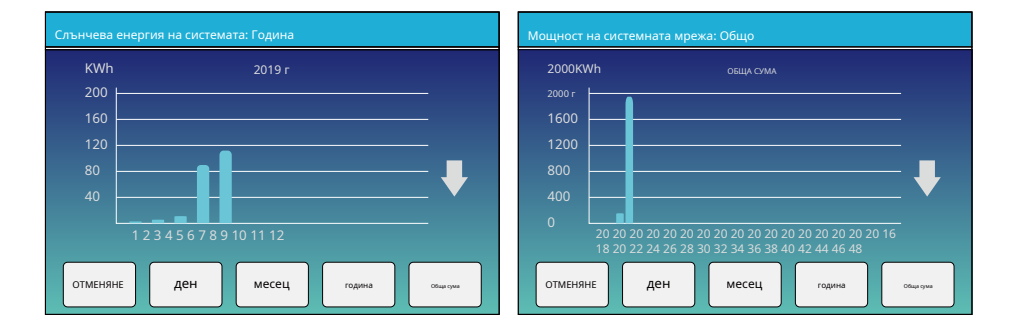

Кривата на слънчевата мощност за дневна, месечна, годишна и обща може да бъде грубо проверена на LCD, за по-прецизно генериране на енергия, моля, проверете системата за мониторинг. Щракнете върху стрелката нагоре и надолу, за да проверите кривата на мощността за различен период.

#### **5.4 Меню за настройка на системата**

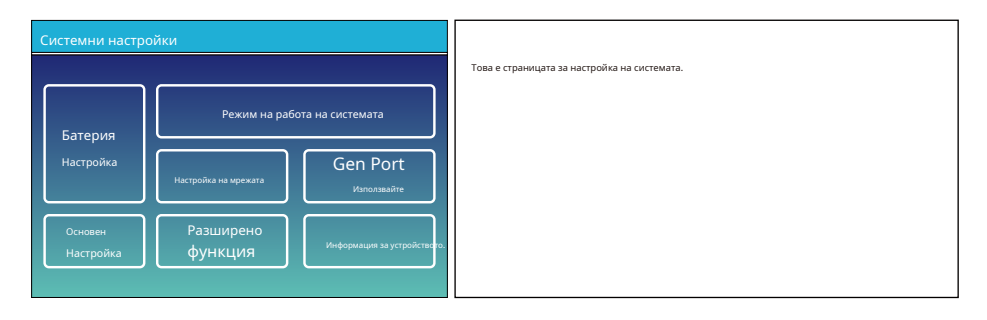

#### **5.5 Меню за основни настройки**

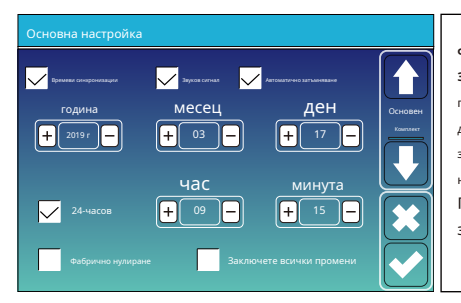

**Фабрично нулиране:**Нулирайте всички параметри на инвертора. **Заключване на всички промени:**Активирайте това меню за настройка на параметри, които изискват заключване и не могат да бъдат настроени. Преди да извършите успешно фабрично нулиране и заключване на системите, за да запазите всички промени, трябва да въведете парола, за да активирате настройката.

Паролата за фабричните настройки е 9999, а за заключване е 7777.

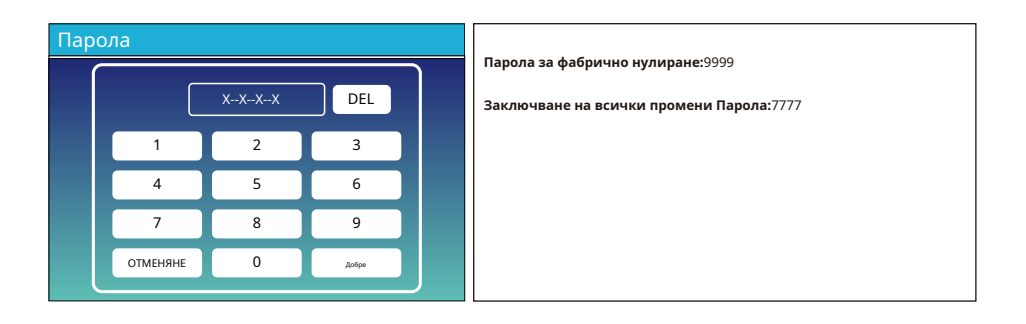

#### **5.6 Меню за настройка на батерията**

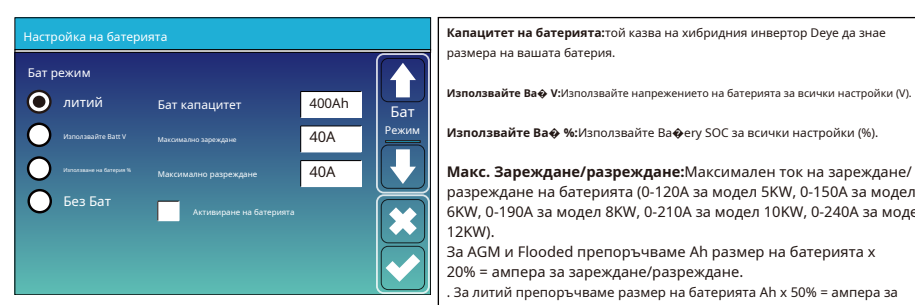

размера на вашата батерия.

**Използвайте Ba� %:**Използвайте Ba�ery SOC за всички настройки (%).

40А **Макс. Зареждане/разреждане:**Максимален ток на зареждане/ разреждане на батерията (0-120A за модел 5KW, 0-150A за модел 6KW, 0-190A за модел 8KW, 0-210A за модел 10KW, 0-240A за модел 12KW).

> За AGM и Flooded препоръчваме Ah размер на батерията x 20% = ампера за зареждане/разреждане.

. За литий препоръчваме размер на батерията Ah x 50% = ампера за зареждане/разреждане.

. За гел следвайте инструкциите на производителя.

**Без Ба�:**Маркирайте този елемент, ако към системата не е свързана батерия.

**Активна батерия:**Тази функция ще помогне за възстановяване на батерия, която е прекалено разредена чрез бавно зареждане от соларния масив или мрежа.

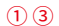

Започнете 30% 30% **② Начало =30%:**Процент SOC при 30% система автоматично ще **ОДИ стартира свързан генератор за зареждане на батерията.**<br>40А стартира свързан генератор за зареждане на батерията.

**A = 40A:**Скорост на зареждане от 40 A от свързания

**Gen такса:**използва генераторния вход на системата, за да зарежда батерията от свързан генератор.

**Gen сигнал:**Нормално отворено реле, което се затваря, когато състоянието на сигнала Gen Start е активно.

**Максимално време на работа на Gen:**Показва най-дългото време, което генераторът �me може да работи за един ден, когато �me е включен, генераторът ще бъде изключен. 24H означава, че не изключва всичко.

зарежда батерията. **Време на прекъсване на генерирането:**Той показва забавянето на **Мрежова такса:**Това показва, че мрежата зарежда и пенератора да се изключи, след като достигне работното време.

Настройка на батерията **Това е страницата за настройка на батерията.** ① ③ Бат  $40A$ Gen Charge Мрежово генератор в ампери. зареждане Gen Signal Gen Max Run Time Gen Време за престой Решетъчен сигнал 24.0 часа**③**  $0.0$  часа

#### **Това е Grid Charge, трябва да изберете.**②

**Начало =30%:**Няма полза,Само за персонализиране.

**A = 40A:**Той показва тока, който мрежата

батерията.

**Сигнал на мрежата:**Деактивиране.

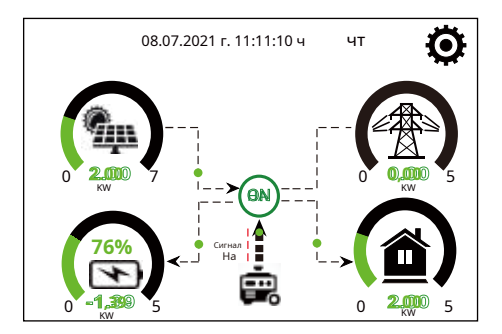

Тази страница указва на фотоволтаичния и дизеловия генератор захранването на товара и батерията.

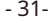

#### Генератор

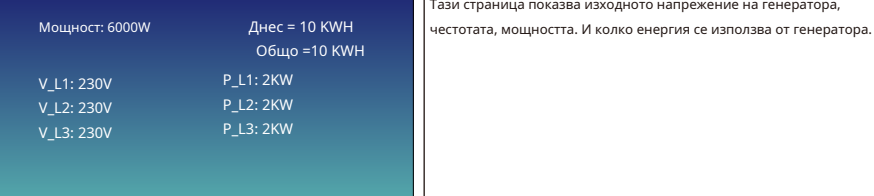

Литиев режим 00 Бат Изключвам 10% комплекта <mark>10% комплект</mark> **20%** 

**Литиев режим:**Това е BMS протокол. Моля, направете справка с документа (Одобрена батерия).

изходното напрежение на генератора,

**Изключване 10%:**Това показва, че инверторът ще се изключи, ако SOC е под тази стойност.

**Нисък Ba� 20%:**Това показва, че инверторът ще алармира, ако SOC е под тази стойност.

Рестартирам 40% **Рестартирайте 40%:**Напрежението на батерията при 40% променлив ток ще се

възобнови.

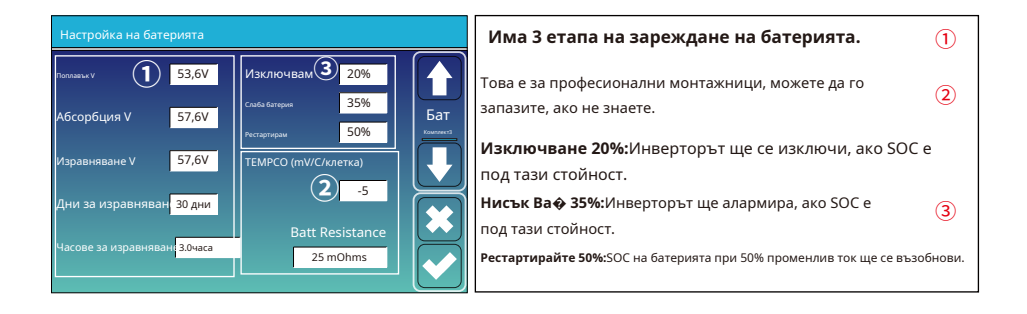

Препоръчителни настройки на батерията

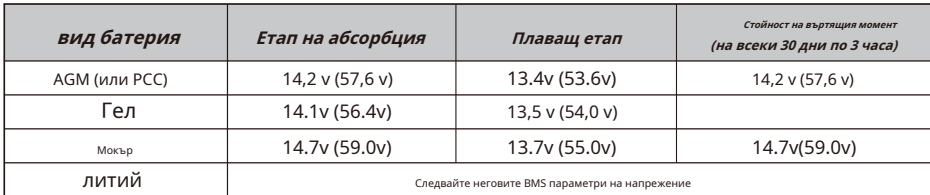

#### **5.7 Меню за настройка на работния режим на системата**

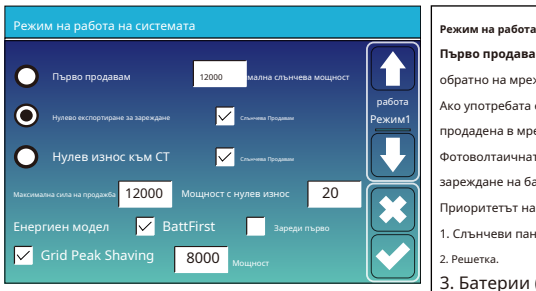

**Първо продавам:**Този режим позволява на хибридния инвертор да продава обратно на мрежата излишната мощност, произведена от слънчевите панели. Ако употребата е активна, енергията от батерията също може да бъде продадена в мрежата.

Фотоволтаичната енергия ще се използва за захранване на товара и за зареждане на батерията и след това излишната енергия ще потече към мрежата. Приоритетът на източника на захранване за товара е както следва:

1. Слънчеви панели.

2. Решетка. 3. Батерии (достигнат е непрограмируем % разряд).

**Нулево експортиране за зареждане:**Хибридният инвертор ще осигури захранване само на свързания резервен товар. Хибридният инвертор нито ще осигурява захранване на домашния товар, нито ще продава енергия на мрежата. Вграденият CT ще открие мощността, която тече обратно към мрежата и ще намали мощността на инвертора само за захранване на локалния товар и зареждане на батерията.

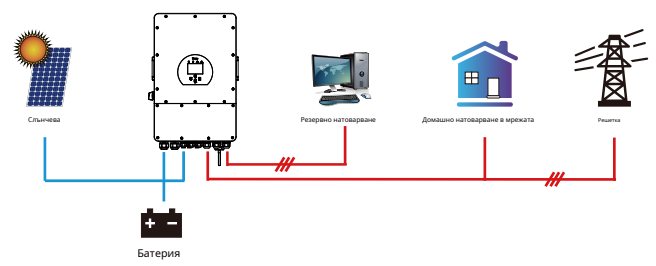

**Нулев експорт към CT:**Хибридният инвертор не само ще осигури захранване на свързания резервен товар, но също така ще даде захранване на свързания домашен товар. Ако PV мощността и мощността на батерията са недостатъчни, ще се използва енергия от мрежата като добавка. Хибридният инвертор няма да продава енергия на мрежата. В този режим е необходим КТ. Методът на инсталиране на CT, моля, вижте глава 3.6 CT Connection. Външният CT ще открие мощността, която тече обратно към мрежата, и ще намали мощността на инвертора само за захранване на локалния товар, зареждане на батерията и домашно натоварване.

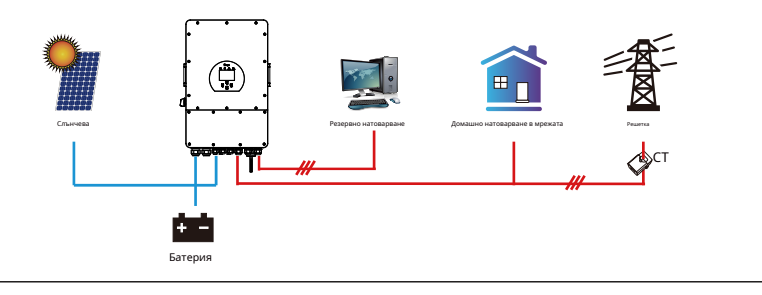

**Слънчева продажба:**"Solar sell" е за Нулев експорт към зареждане или Нулев експорт към CT: когато този елемент е активен, излишната енергия може да бъде продадена обратно към мрежата. Когато е активен, приоритетното използване на фотоволтаичния източник на захранване е както следва: натоварване на потреблението и зареждане на батерията и подаване към мрежата.

**Макс. продава мощност:**Позволява се максималната изходна мощност да тече към мрежата.

**Мощност с нулев износ:**за режим на нулев експорт, той показва изходната мощност на мрежата. Препоръчваме да го зададете на 20-100 W, за да сте сигурни, че хибридният инвертор няма да захранва мрежата.

**Енергийна схема:**PV приоритет на източника на захранване.

**Ба� Първо:**PV мощността първо се използва за зареждане на батерията и след това се използва за захранване на товара. Ако PV мощността е недостатъчна, мрежата ще направи добавка за батерията и натоварването едновременно.

**Първо зареждане:**PV мощността първо се използва за захранване на товара и след това се използва за зареждане на батерията. Ако фотоволтаичната мощност е недостатъчна, мрежата ще осигури мощност за зареждане.

**Максимална слънчева мощност:**разрешена максимална входна постоянна мощност.

**Бръснене на решетка:**когато е активен, изходната мощност на мрежата ще бъде ограничена в рамките на зададената стойност. Ако мощността на натоварване надвиши позволената стойност, тя ще вземе фотоволтаична енергия и батерия като добавка. Ако s�ll не може да отговори на изискването за натоварване, мощността на мрежата ще се увеличи, за да отговори на нуждите от натоварване.

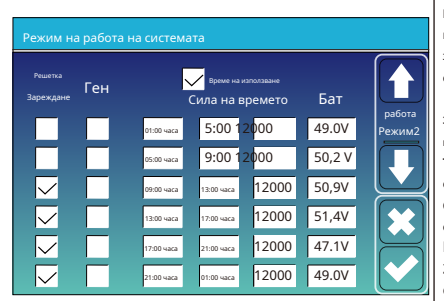

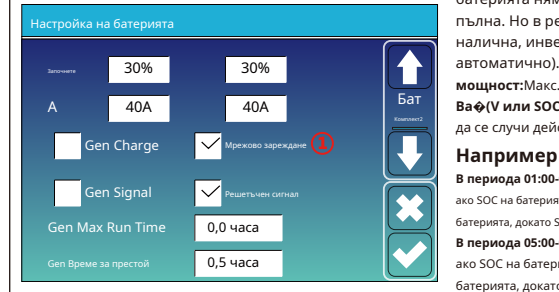

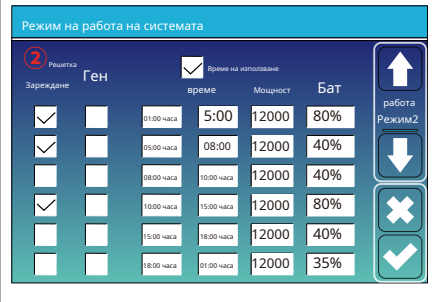

**Време на използване:**използва се за програмиране кога да се използва мрежа или генератор за зареждане на батерията и кога да се разреди батерията за захранване на товара. Маркирайте само "Време на използване", след което следните елементи (Мрежа, зареждане, �аз, захранване и т.н.) ще влязат в сила.

**Забележка:**когато сте в първи режим на продажба и щракнете върху �me of use, мощността на батерията може да бъде продадена в мрежата.

**Такса в мрежата:**използвайте мрежата, за да заредите батерията за определен период.

**Gen такса:**използвайте дизелов генератор за зареждане на батерията за определен период от време.

**Време:**истински аз, диапазон от 01:00-24:00.

**Забележка:**когато решетката е налице, се маркира само  $\bullet$ me of use", тогава батерията ще се разреди. В противен случай батерията няма да се разреди дори SOC на батерията да е пълна. Но в режим извън мрежата (когато мрежата не е налична, инверторът ще работи в режим извън мрежата автоматично).

**мощност:**Макс. разрешена мощност на разреждане на батерията. **Ba�(V или SOC %):**SOC на батерията % или напрежение, когато трябва да се случи действието.

#### **В периода 01:00-05:00ч.**

ако SOC на батерията е по-ниска от 80%, тя ще използва мрежата за зареждане на батерията, докато SOC на батерията не достигне 80%.

#### **В периода 05:00-08:00ч.**

ако SOC на батерията е по-висок от 40%, хибридният инвертор ще разреди батерията, докато SOC достигне 40%. В същото време аз,

ако SOC на батерията е по-нисък от 40%, тогава мрежата ще зареди

#### SOC на батерията до 40%.

#### **В периода 08:00-10:00ч.**

ако SOC на батерията е по-висок от 40%, хибридният инвертор ще разреди батерията, докато SOC достигне 40%.

**Между 10:00-15:00ч.**

когато SOC на батерията е по-висок от 80%, хибридният

инвертор ще разреди батерията, докато SOC достигне 80%.

#### **Между 15:00-18:00ч.**

когато SOC на батерията е по-висок от 40%, хибридният инвертор ще разреди батерията, докато SOC достигне 40%.

#### **В периода 18:00-01:00ч.**

когато SOC на батерията е по-висок от 35%, хибридният инвертор ще разреди батерията, докато SOC достигне 35%.

#### **5.8 Меню за настройка на мрежата**

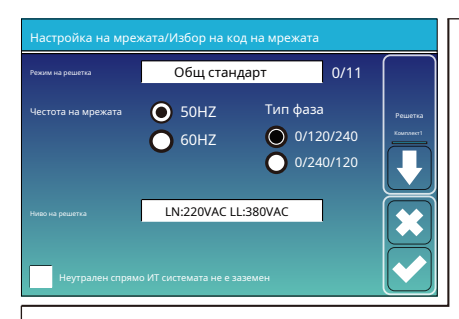

**Режим на решетка:**Общ стандарт、UL1741 и IEEE1547、 CPUC ПРАВИЛО 21、SRD-UL-1741、CEI 0-21、Австралия А、 Австралия Б、Австралия C、EN50549\_CZ-PPDS(>16A)、 Нова Зеландия、 VDE4105、OVE-директива R25. Моля, следвайте местния код на мрежата и след това изберете съответния стандарт на мрежата.

**Ниво на решетка**: има няколко нива на напрежение за изходното напрежение на инвертора, когато той е в режим извън мрежата. LN:230VAC LL:400VAC,LN:240VAC LL:420VAC, LN:120VAC LL:208VAC, LN:133VAC LL:230VAC. **информационна система**: За IT мрежовата система, линейното напрежение

(между всеки две линии в трифазна верига) е 230 Vac и диаграмата е следната. Ако вашата мрежова система е IT система, моля, активирайте "IT система" и маркирайте "Ниво на мрежата" като 133-3P, както е по-долу картина показва.

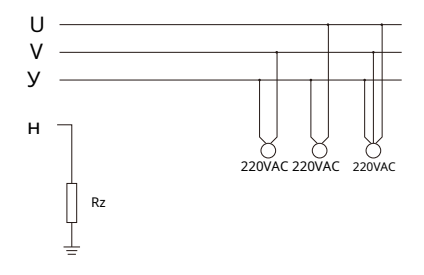

Rz: Заземителен резистор с голямо съпротивление. Или системата няма неутрална линия

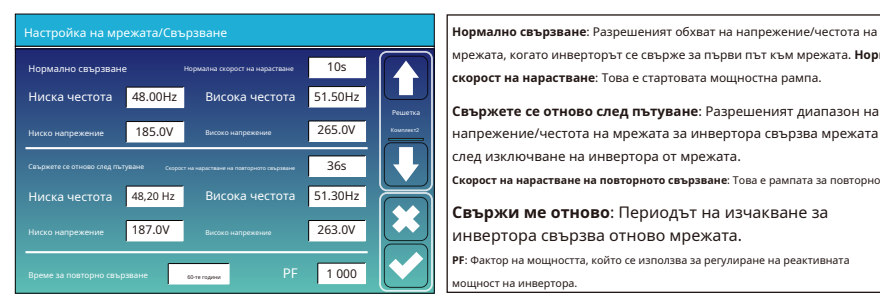

мрежата, когато инверторът се свърже за първи път към мрежата. **Нормална скорост на нарастване**: Това е стартовата мощностна рампа.

**Свържете се отново след пътуване**: Разрешеният диапазон на напрежение/честота на мрежата за инвертора свързва мрежата след изключване на инвертора от мрежата.

**Скорост на нарастване на повторното свързване**: Това е рампата за повторно свързване.

**Свържи ме отново**: Периодът на изчакване за инвертора свързва отново мрежата.

**PF**: Фактор на мощността, който се използва за регулиране на реактивната мощност на инвертора.

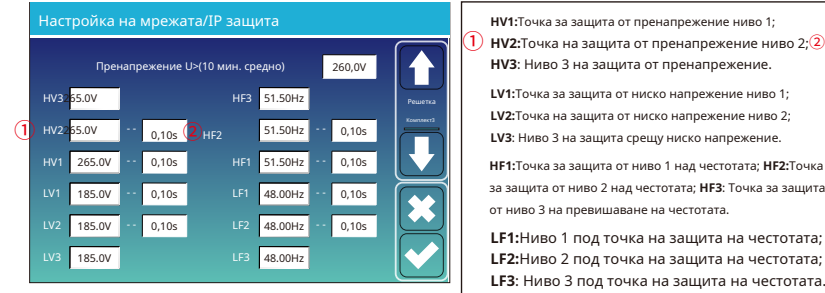

① **HV2:**Точка на защита от пренапрежение ниво 2;②0,10s—Спъни ме.

**LV1:**Точка за защита от ниско напрежение ниво 1; **LV2:**Точка на защита от ниско напрежение ниво 2; <sup>①</sup> **LV3**: Ниво 3 на защита срещу ниско напрежение.

> за защита от ниво 2 над честотата; **HF3**: Точка за защита от ниво 3 на превишаване на честотата.

> **LF1:**Ниво 1 под точка на защита на честотата; **LF2:**Ниво 2 под точка на защита на честотата; **LF3**: Ниво 3 под точка на защита на честотата.

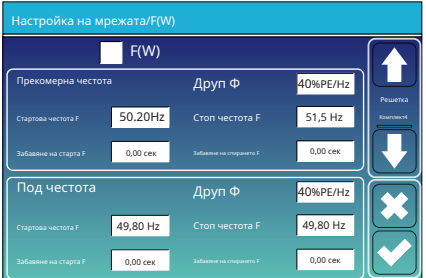

#### Настройка на мрежата/V(W) V(Q) **V(W)**: Използва се за регулиране на активната мощност на инвертора  $V(W)$   $V(Q)$ Заключване/Pn 5% Блокиране/Pn 20% Решетка V1 108,0% P1 100% V1 94,0% Q1 44% 110,0% P2 80% V2 97,0% Q2 0% **S2 D2 31,000 B2 B2 SAKJIN VBAHe/Pn 5%:** Когато активната мощност на инвертора е по-V3 112,0% P3 60% V3 105,0% Q3 0% V4 114,0% P4 40% V4 108,0% Q4 - 44%

**FW**: тази серия инвертор може да регулира изходната мощност на инвертора според честотата на мрежата.

**Друп Ф**: процент от номиналната мощност на Hz Например "Начална честота F>50.2 Hz, стоп честота F<51.5, Droop F=40%PE/Hz", когато честотата на мрежата достигне 50.2Hz, инверторът ще намали своята активна мощност при Droop F от 40%. И тогава, когато честотата на мрежовата система е по-малка от 50,1 Hz, инверторът ще спре да намалява изходната мощност.

За подробни стойности за настройка, моля, следвайте кода на местната мрежа.

според зададеното мрежово напрежение.

**V(Q)**: Използва се за регулиране на реактивната мощност на инвертора според зададеното мрежово напрежение.

Тази функция се използва за регулиране на изходната мощност на инвертора (активна мощност и реактивна мощност), когато напрежението на мрежата се промени.

малка от 5% номинална мощност, режимът VQ няма да влезе в сила. **Блокиране/Pn 20%**: Ако активната мощност на инвертора се увеличи от 5% до 20% номинална мощност, режимът VQ ще влезе в сила отново.

Например: V2=110%, P2=80%. Когато напрежението на мрежата достигне 110% от номиналното напрежение на мрежата, изходната мощност на инвертора ще намали неговата активна изходна мощност до 80% от номиналната мощност.

Например: V1=94%, Q1=44%. Когато напрежението на мрежата достигне 94% от номиналното напрежение на мрежата, изходната мощност на инвертора ще изведе 44% реактивна изходна мощност.

За подробни стойности за настройка, моля, следвайте кода на местната мрежа.

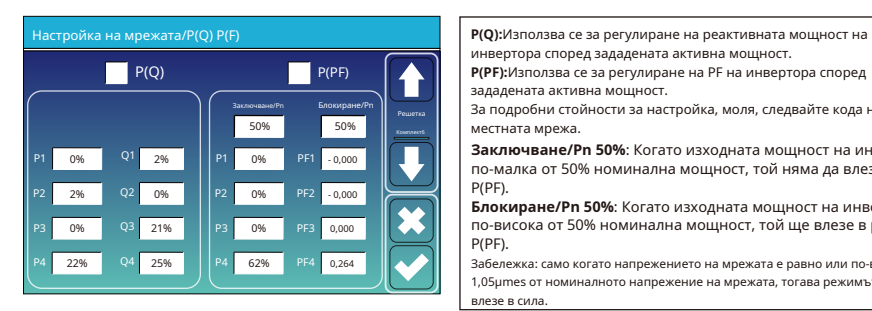

Настройка на мрежата/LVRT **Запазено:**Тази функция е запазена. Не се **П** L/HVRT препоръчва. Решетка HV3 0% HV3\_T 30.24s HV2 0% HV2\_T 0,04s HV1 0% HV1\_T 22.11s LV1 0% LV1\_T 22.02c  $\sqrt{2}$  0% LV2\_T 0,04s

инвертора според зададената активна мощност.

**P(PF):**Използва се за регулиране на PF на инвертора според зададената активна мощност.

За подробни стойности за настройка, моля, следвайте кода на местната мрежа.

**Заключване/Pn 50%**: Когато изходната мощност на инвертора е по-малка от 50% номинална мощност, той няма да влезе в режим P(PF).

**Блокиране/Pn 50%**: Когато изходната мощност на инвертора е по-висока от 50% номинална мощност, той ще влезе в режим P(PF).

Забележка: само когато напрежението на мрежата е равно или по-високо от 1,05µmes от номиналното напрежение на мрежата, тогава режимът P(PF) ще влезе в сила.

#### **5.9 Генераторен порт Използвайте менюто за настройка**

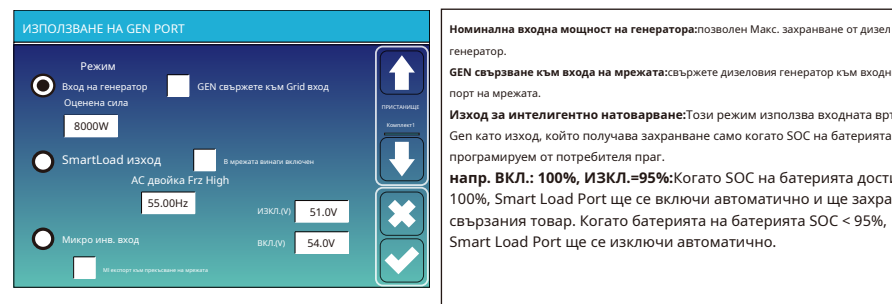

генератор.

**GEN свързване към входа на мрежата:**свържете дизеловия генератор към входния порт на мрежата.

**Изход за интелигентно натоварване:**Този режим използва входната връзка Gen като изход, който получава захранване само когато SOC на батерията е над програмируем от потребителя праг.

**напр. ВКЛ.: 100%, ИЗКЛ.=95%:**Когато SOC на батерията достигне 100%, Smart Load Port ще се включи автоматично и ще захранва свързания товар. Когато батерията на батерията SOC < 95%, Smart Load Port ще се изключи автоматично.

#### **Smart Load OFF Ba�**

• SOC на батерията, при който интелигентното натоварване ще се изключи.

#### **Smart Load ON Ba�**

• SOC на батерията, при която интелигентното натоварване ще се включи. едновременно и след това интелигентното натоварване ще се включи. **В** 

**мрежата винаги включено:**Когато щракнете върху "on Grid always on" интелигентното натоварване ще се включи, когато мрежата е налице.

**Микро инв вход:**За да използвате входния порт на генератора като микроинвертор на входа на мрежовия инвертор (AC свързан), тази функция ще работи и с инвертори, свързани с мрежата.

\***Микро инв. вход ИЗКЛ**: когато SOC на батерията надвиши зададената стойност, Microinveter или мрежовият инвертор ще се изключи. \***Микро инв. вход ВКЛ**: когато SOC на батерията е по-ниска от зададената стойност, Microinveter или мрежовият инвертор ще започне да

работа.

АС Couple Frz High:Ако изберете "Micro Inv input", тъй като SOC на батерията достига постепенно зададената стойност (OFF), по време на процеса изходната мощност на микроинвертора ще намалява линейно. Когато SOC на батерията се изравни със стойността на настройка (OFF), системната честота ще стане стойност на настройка (AC двойка Frz висока) и микроинверторът ще спре да работи. Прекъсване на износа на MI към мрежата: Спрете изнасянето на енергия, произведена от микроинвертора, към мрежата.

\***Забележка**: Micro Inv Input OFF и On е валиден само за някои определени версии на FW.

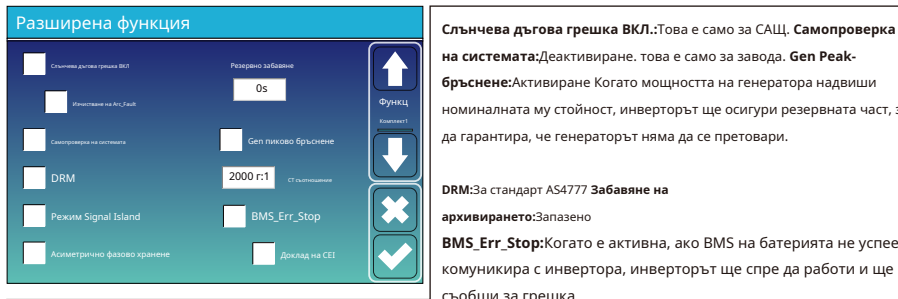

**5.10 Меню за разширена настройка на функциите**

**на системата:**Деактивиране. това е само за завода. **Gen Peakбръснене:**Активиране Когато мощността на генератора надвиши номиналната му стойност, инверторът ще осигури резервната част, за да гарантира, че генераторът няма да се претовари.

**DRM:**За стандарт AS4777 **Забавяне на** 

**архивирането:**Запазено

**BMS Err Stop:**Когато е активна, ако BMS на батерията не успее да

комуникира с инвертора, инверторът ще спре да работи и ще съобщи за грешка.

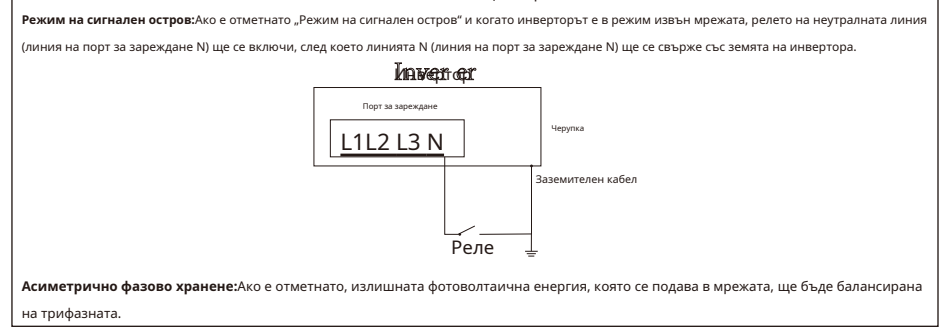

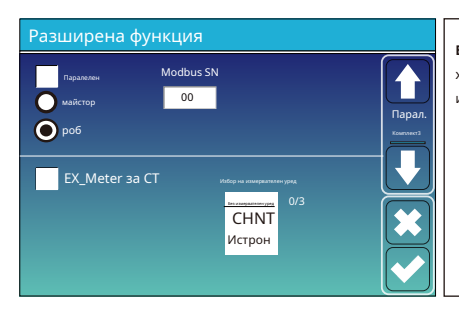

**Ex\_Meter за CT:**когато се използва нулев експорт в режим CT, хибридният инвертор може да избере EX\_Meter For CT функция и да използва различните измервателни уреди, например CHNT и Eastron.

**5.11 Меню за настройка на информация за устройството**

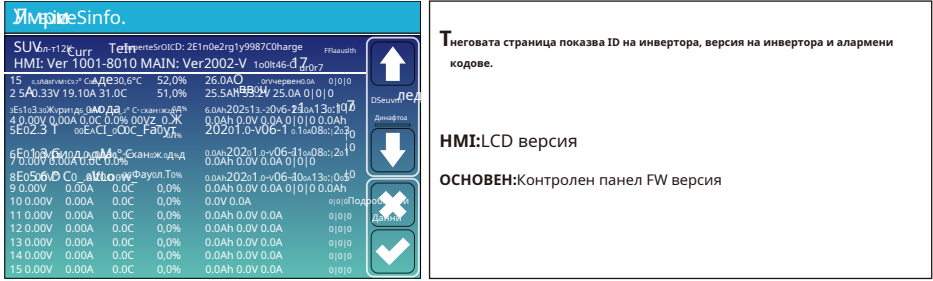

### **6. Режим**

#### **Режим I: Основен**

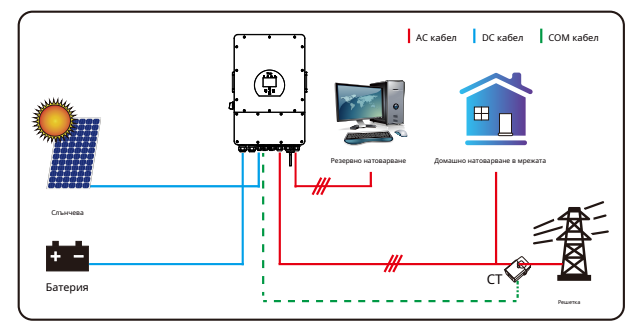

### **Режим II: С генератор**

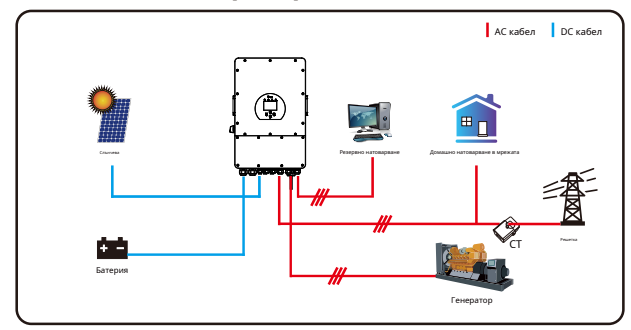

### **Режим III: С Smart-Load**

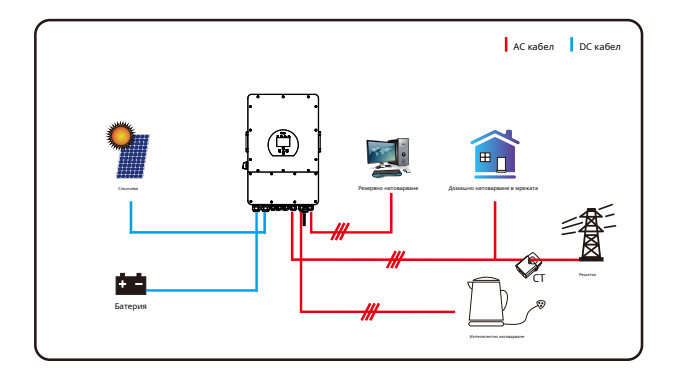

#### **Режим IV: AC двойка**

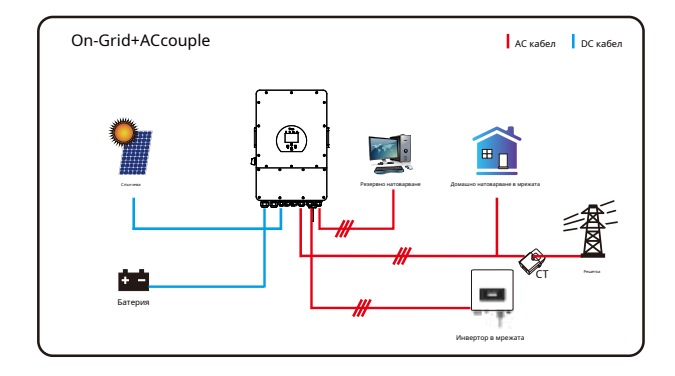

Мощността с 1-ви приоритет на системата винаги е фотоволтаичната мощност, а мощността с 2-ри и 3-ти приоритет ще бъде батерията или мрежата според настройките. Последното резервно захранване ще бъде генераторът, ако е наличен.

#### **7. Ограничение на отговорността**

В допълнение към гаранцията за продукта, описана по-горе, държавните и местните закони и разпоредби предоставят финансова компенсация за захранването на продукта (включително нарушаване на подразбиращите се условия и гаранции). С настоящото компанията декларира, че правилата и условията на продукта и политиката не могат и могат само законово да изключат всякаква отговорност в ограничен обхват.

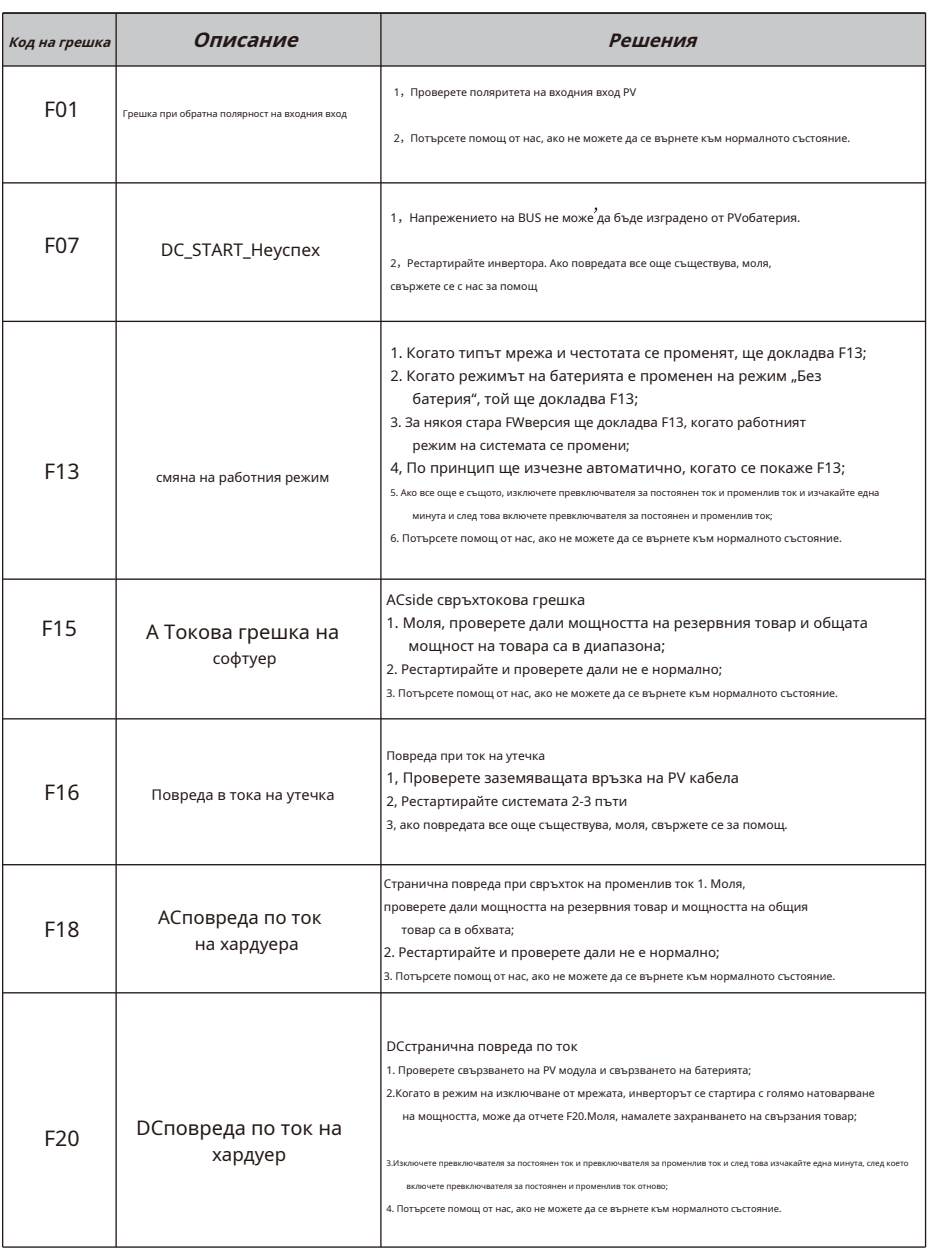

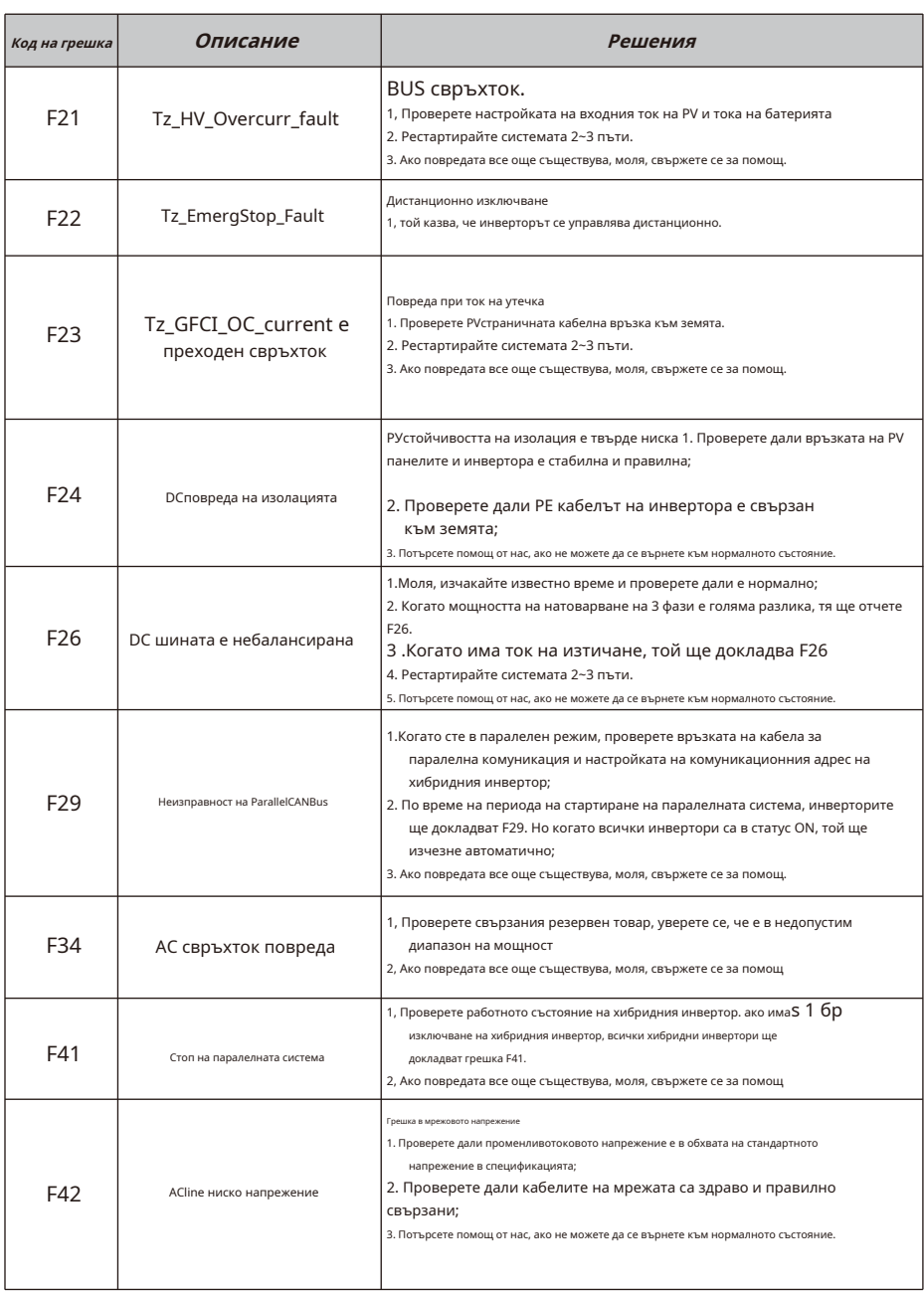

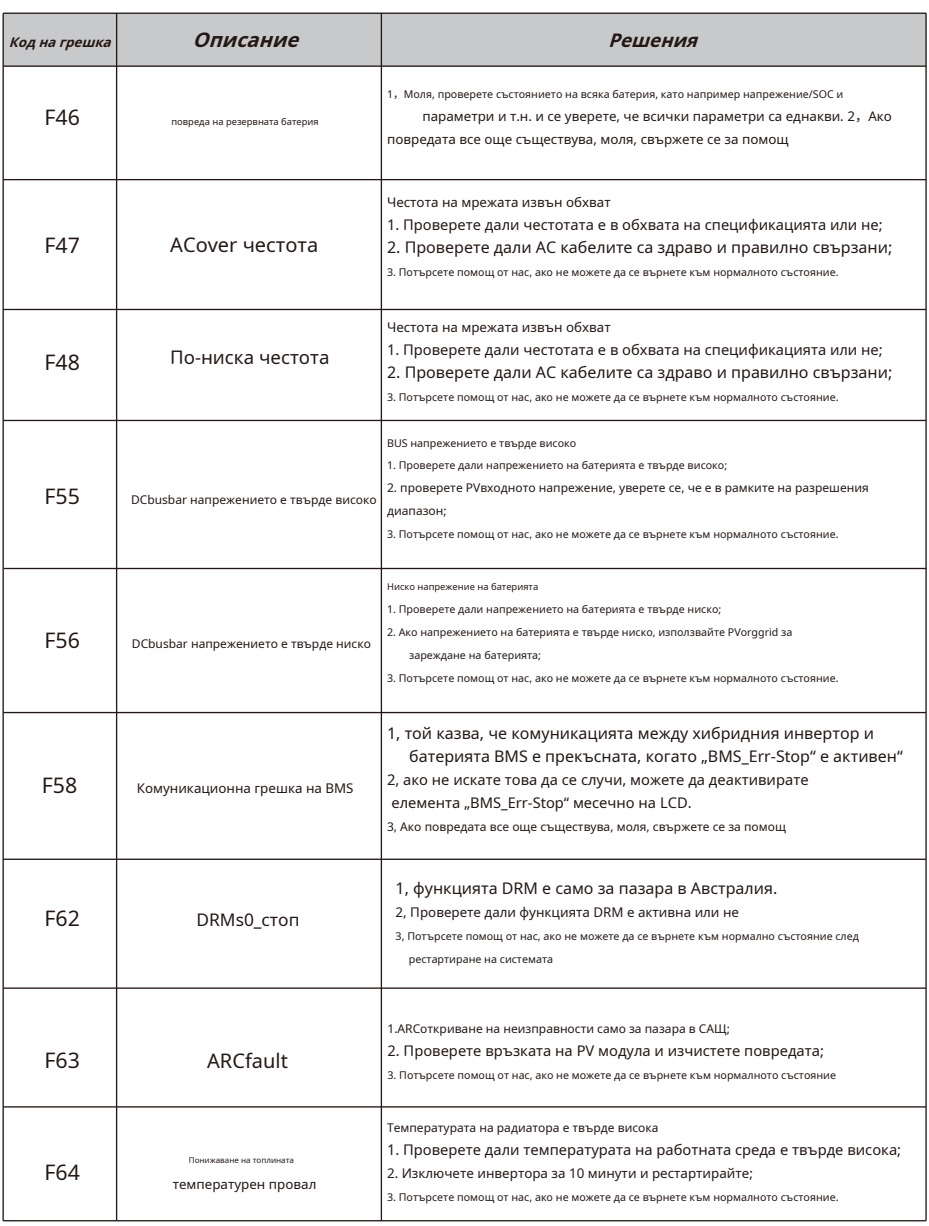

Диаграма 7-1 Информация за неизправност

Под ръководството на нашата компания клиентите връщат нашите продукти, така че нашата компания да може да предостави услуга за поддръжка или замяна на продукти на същата стойност. Клиентите трябва да платят необходимия транспорт и други свързани разходи. Всяка замяна или ремонт на продукта покрива оставащия гаранционен период на продукта. Ако някоя част от продукта или продукта бъде заменена от самата компания по време на гаранционния период, всички права и интереси на заместващия продукт или компонент принадлежат на компанията.

#### Фабричната гаранция не включва щети поради следните причини:

· Повреда по време на транспортиране на оборудването;

- · Повреда, причинена от неправилен монтаж или пускане в експлоатация;
- · Щети, причинени от неспазване на инструкциите за експлоатация, инструкциите за инсталиране или инструкциите за поддръжка;
- · Щети, причинени от опити за модифициране, промяна или ремонт на продукти;
- · Повреда, причинена от неправилна употреба или експлоатация;
- · Повреда, причинена от недостатъчна проверка на оборудването;
- · Щети, причинени от неспазване на приложимите стандарти или разпоредби за безопасност;

· Щети, причинени от природни бедствия или непреодолима сила (напр. наводнения, мълнии, пренапрежение, бури, пожари и др.)

В допълнение, нормалното износване или друга повреда няма да повлияе на основната работа на продукта. Всякакви външни драскотини, петна или естествено механично износване не представляват дефект в продукта.

### **8. Лист с данни**

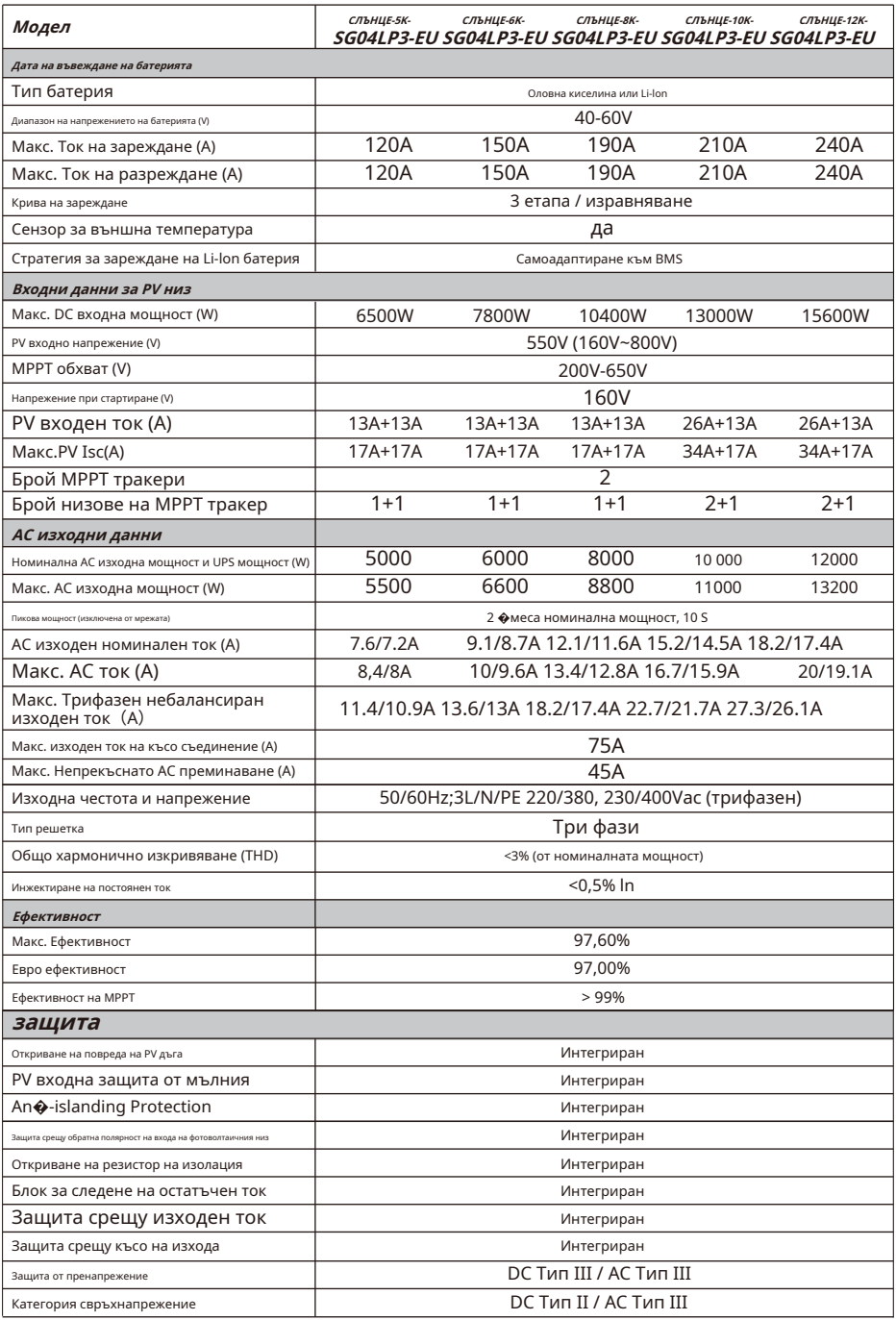

- 44-

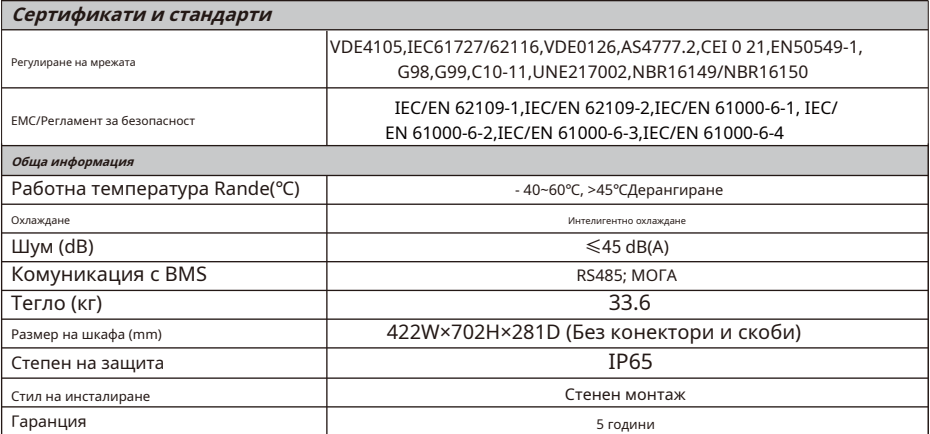

### **9. Приложение I**

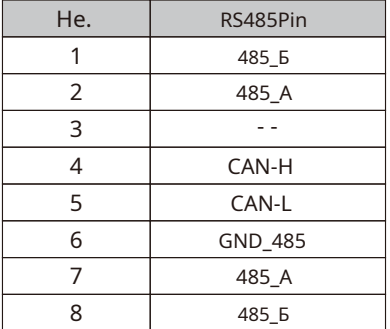

Дефиниция на щифт на RJ45 порт за Mete

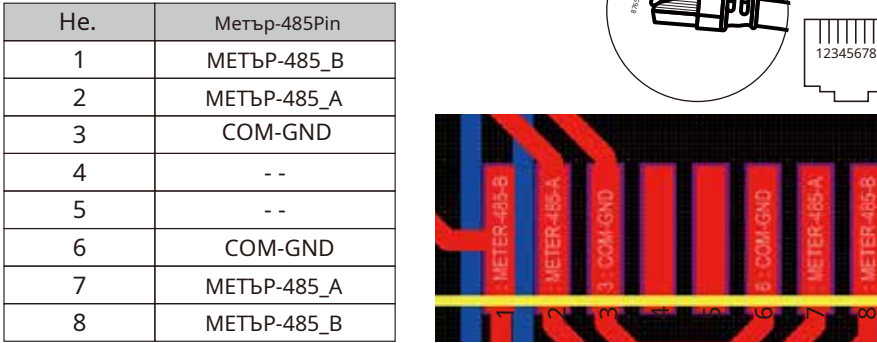

Дефиниция на RJ45 порт Pin на "Modbus порт" за дистанционно наблюдение

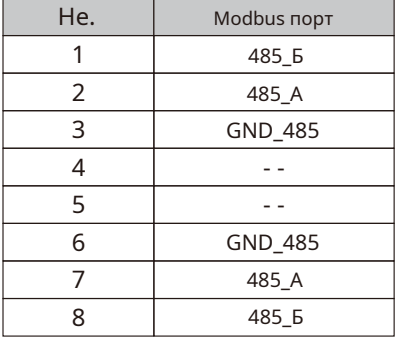

Забележка: за някои хардуерни версии този порт е безполезен.

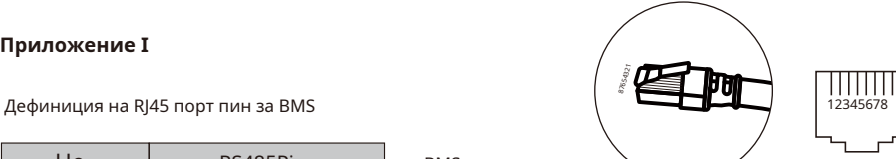

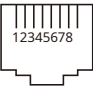

BMS порт

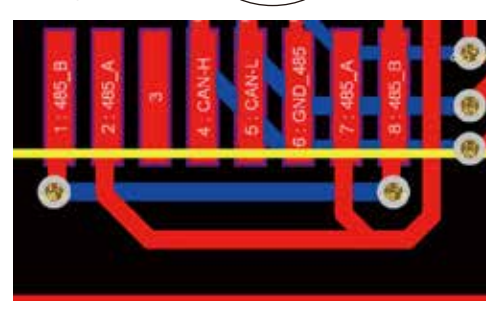

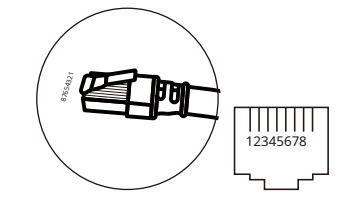

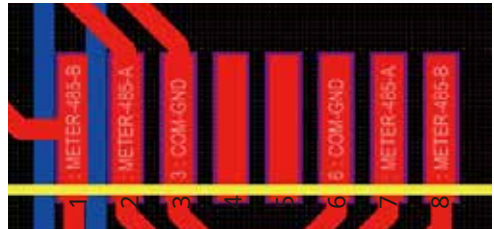

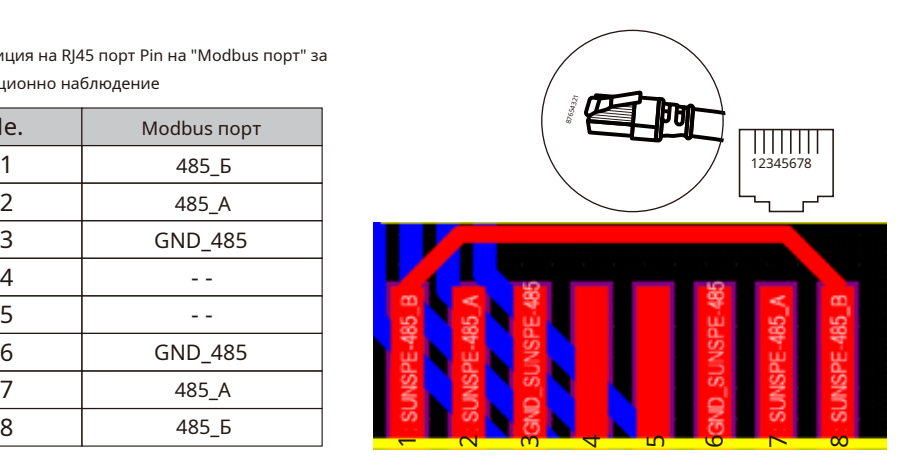

RS232

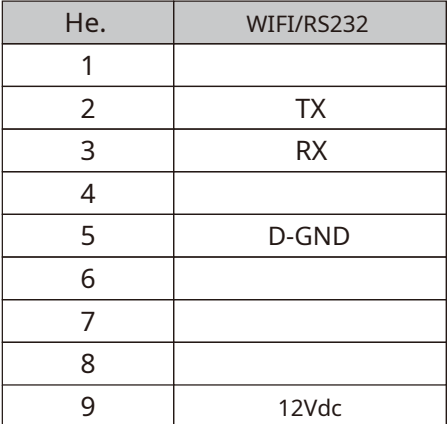

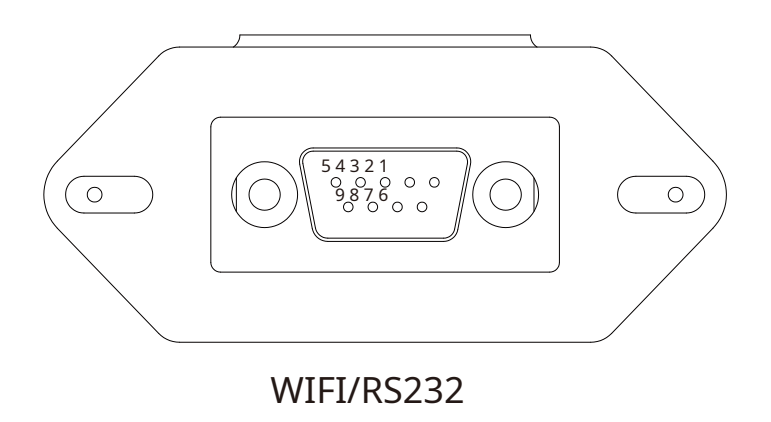

Този RS232 порт се използва за свързване на wifi регистратора на данни

#### **10. Приложение II**

1. Токов трансформатор с разделена сърцевина (CT): (mm)

2. Дължината на вторичния изходен кабел е 4 м.

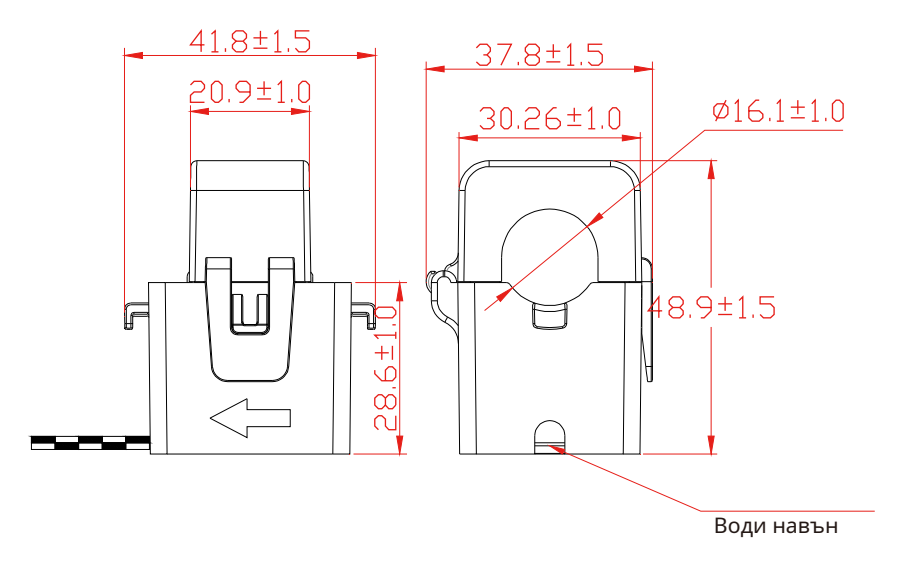

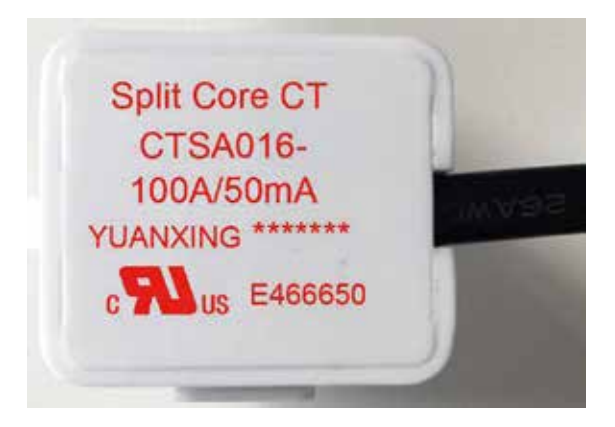

Версия: 2.2, 2023-04-07

## NINGBO DEYE INVERTER TECHNOLOGY CO., LTD.

Добавяне: No.26SouthYongJiangRoad, Daqi, Beilun, NingBo, Китай. Тел:+86(0)57486228957 Факс: +86(0)57486228852 Имейл: service@deye.com.cn Web: www.deyeinverter.com

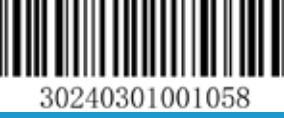